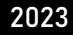

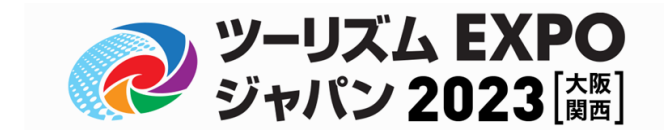

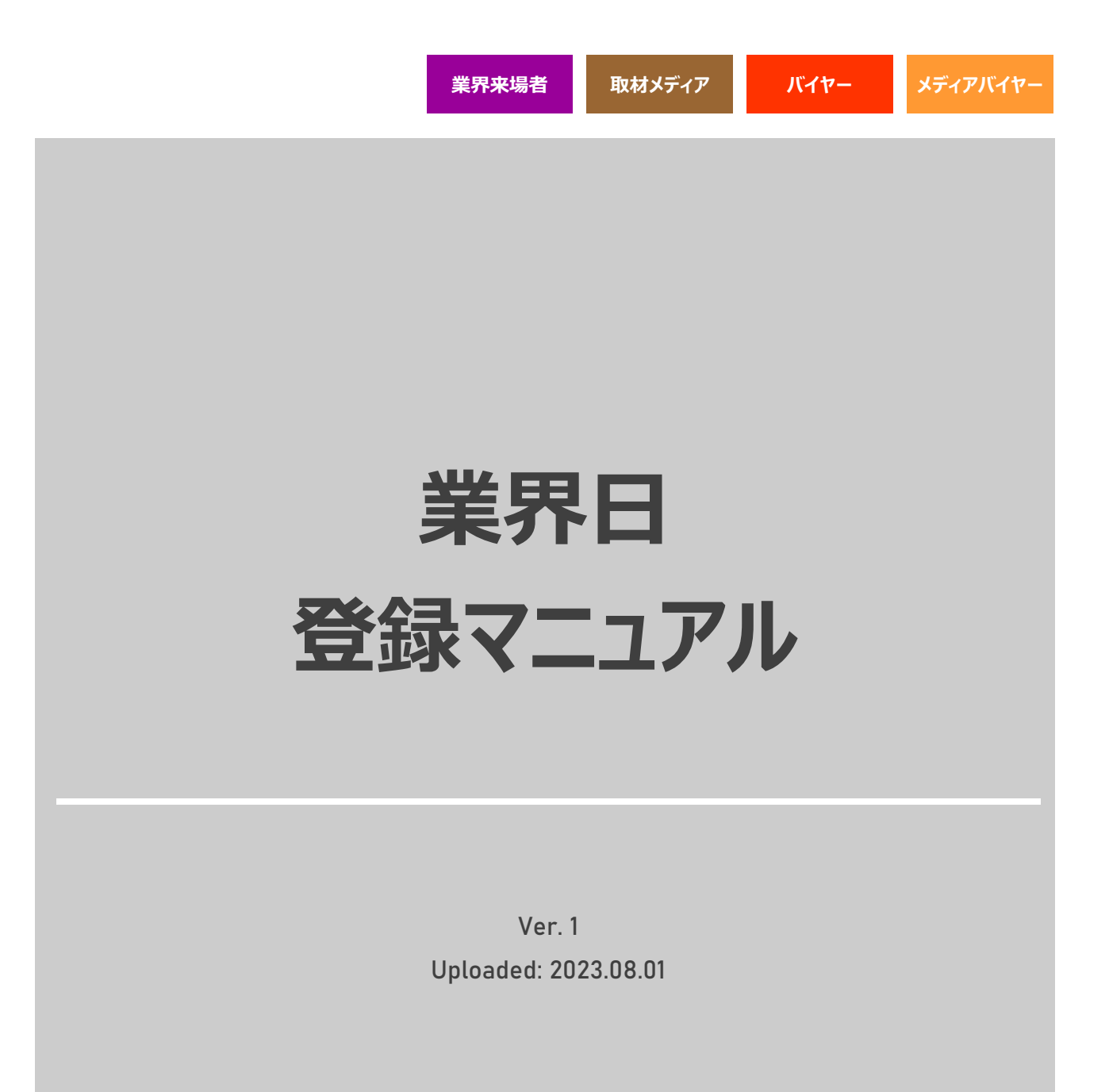

**P2をご確認のうえ、ご自身の該当ページをご参照ください**

# **<sup>1</sup> INDEX**

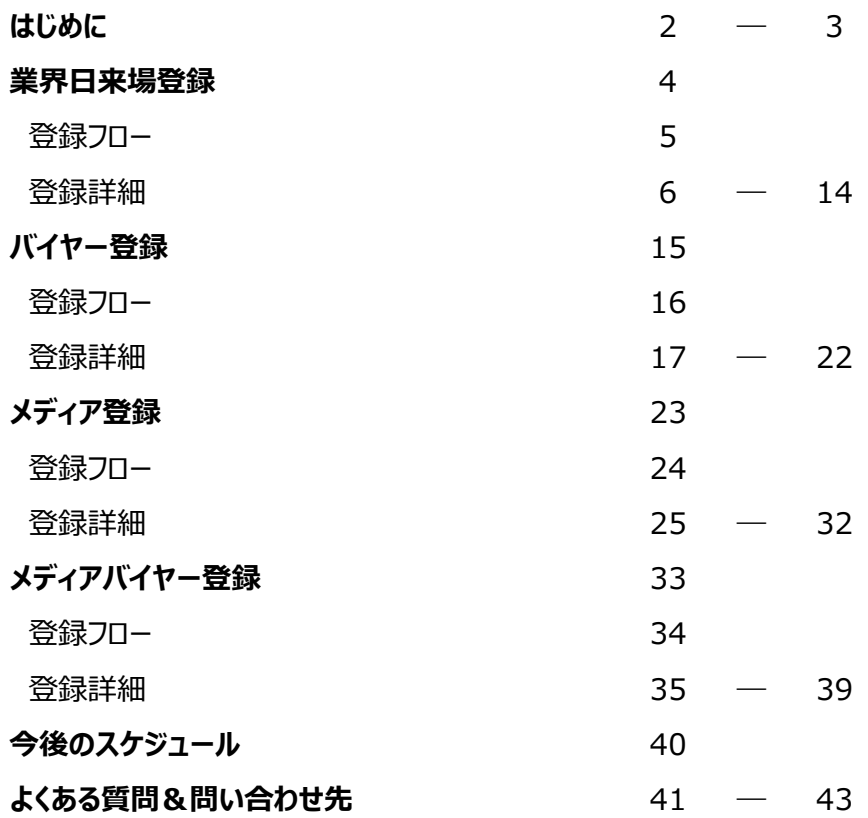

**<sup>2</sup>** はじめに|あなたはどの参加カテゴリーですか?

|ご自身の参加カテゴリーをご確認のうえ、該当ページを参照して必要な登録をおこなってください。

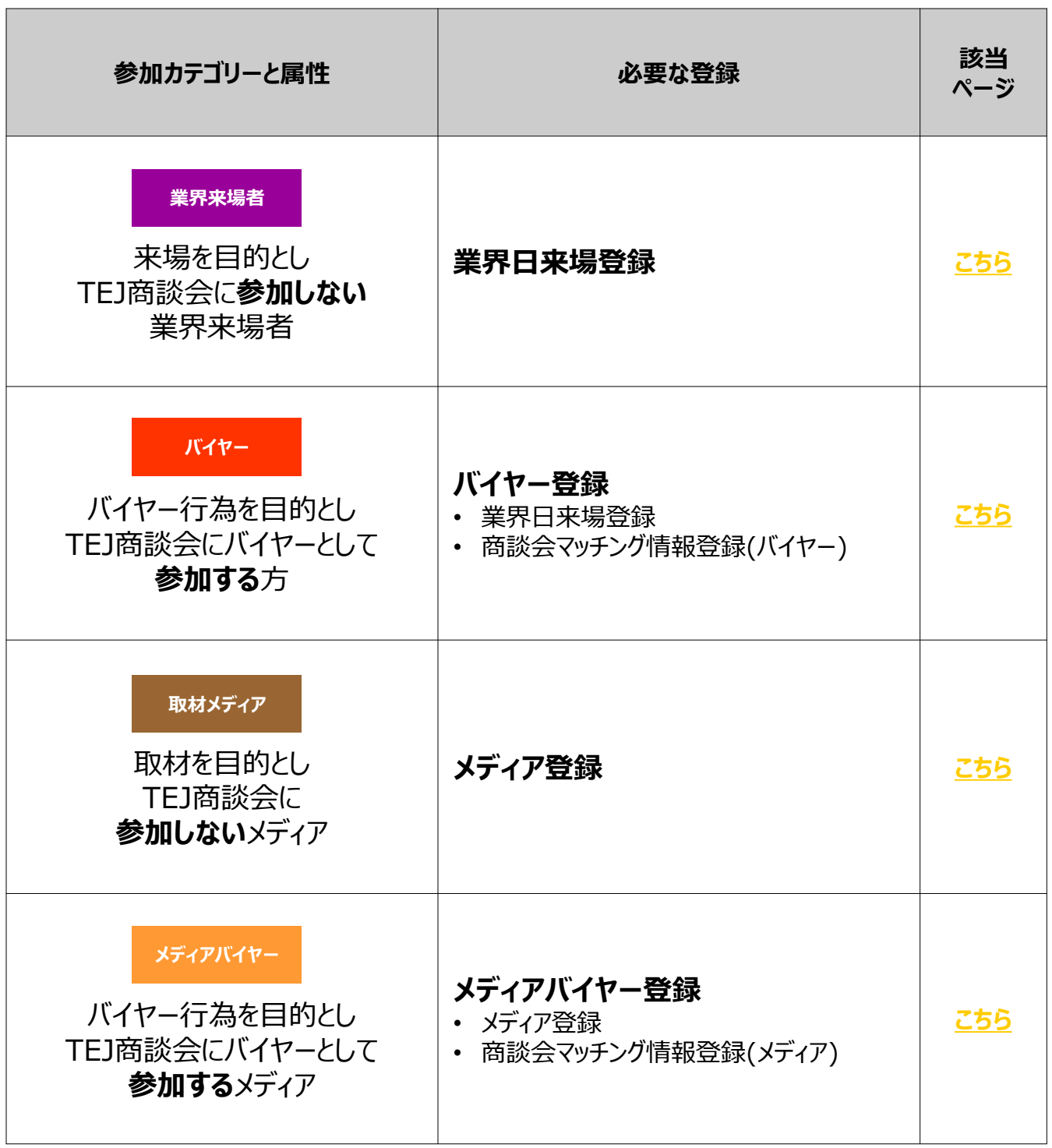

**<sup>3</sup>** はじめに|**TEJ**商談会とは

|**TEJ**商談会では、以下の参加者にご参加いただくことが可能です。

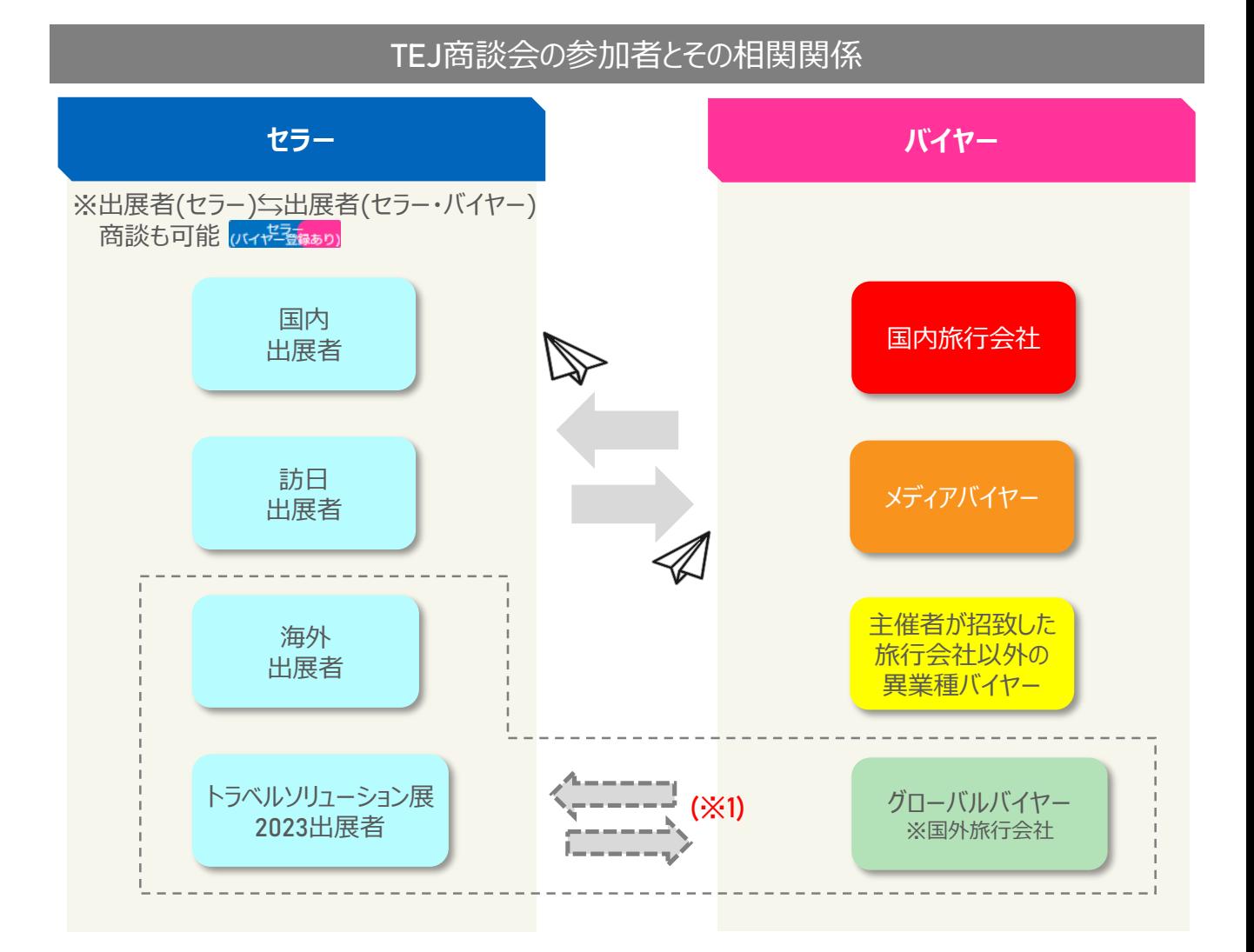

- 商談会登録は「会社・団体単位」ではなく、「参加者個人単位」での登録です。これにより、みなさま のマッチング精度を高めます。
- 商談枠 **(**=セッションスケジュール**)** は、セミナー聴講や休憩時間 **(**お昼休憩**)** など、会期中のご自身 のスケジュールに合わせて自由に設定することが可能です。**(**※**2)**
- アポイントリクエストを受けた後、リクエストの承諾・辞退が選択可能です。 **(**※**3)**
- ※**1** グローバルバイヤーは、海外から来日されるバイヤーで、海外出展者及びトラベルソリューション展のセラーとのみ商談ができます。
- ※**2** 関西圏外バイヤー補助**(JATA**正会員の旅行会社限定**)**申請を行う場合は合計**15**枠が商談実施件数の下限となりますので、 規定枠以上の設定をお願いいたします。
- ※**3** 可能な限り早期に、商談を希望する相手先とのアポイントを成立させることを推奨いたします。

<span id="page-4-0"></span>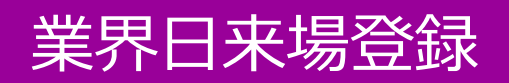

## **業界来場者 TEJ商談会に参加しない業界関係者**

以下のフローで 業界日来場登録をおこなってください。

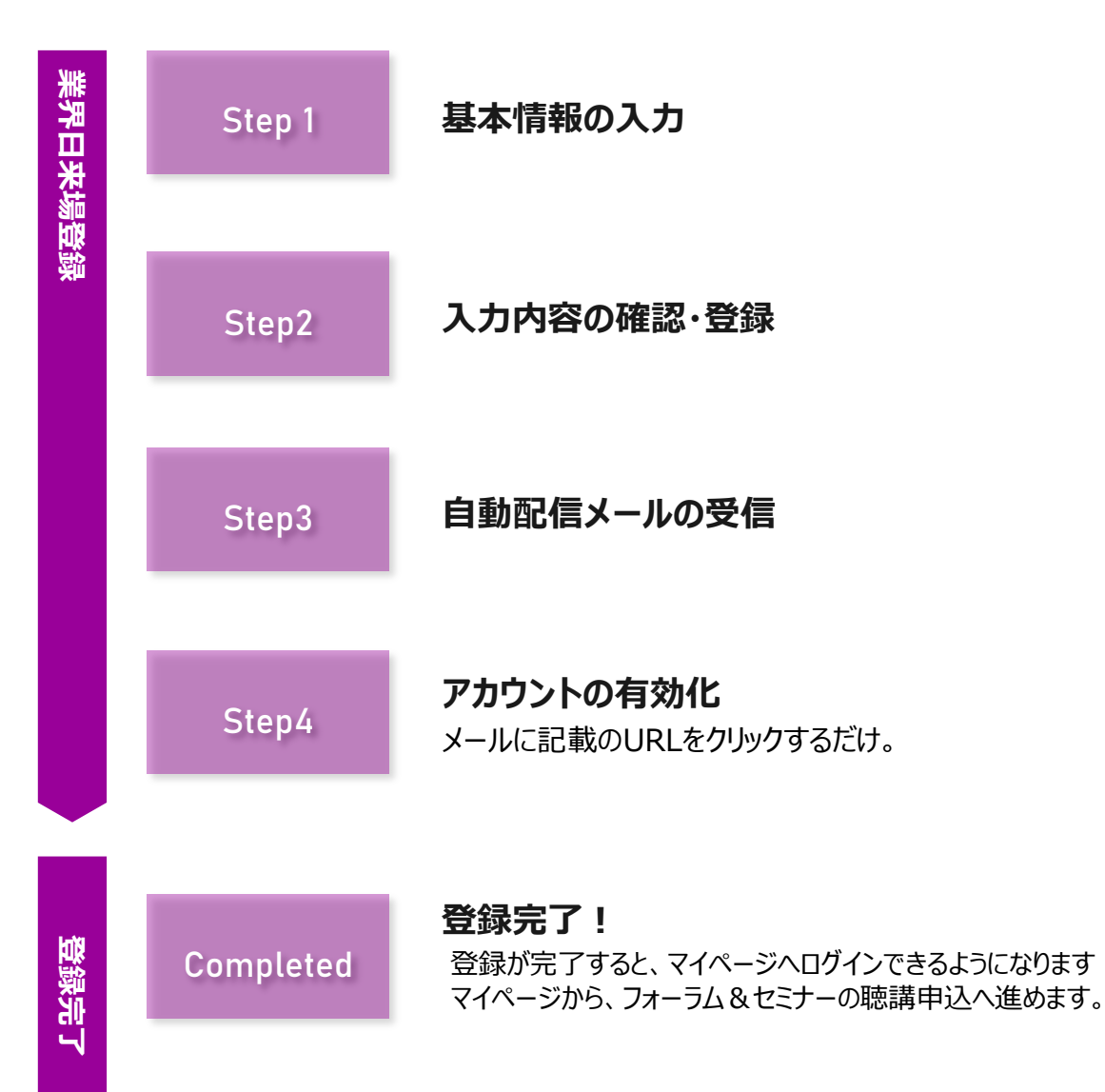

### **ツーリズムEXPOジャパンのウェブサイト内「業界・プレスの方はこちら」ページから、 来場登録のページへ移動します。**

業界日 来場登録

#### **https://www.t-expo.jp/biz**

**1 "来場登録"をクリック。**

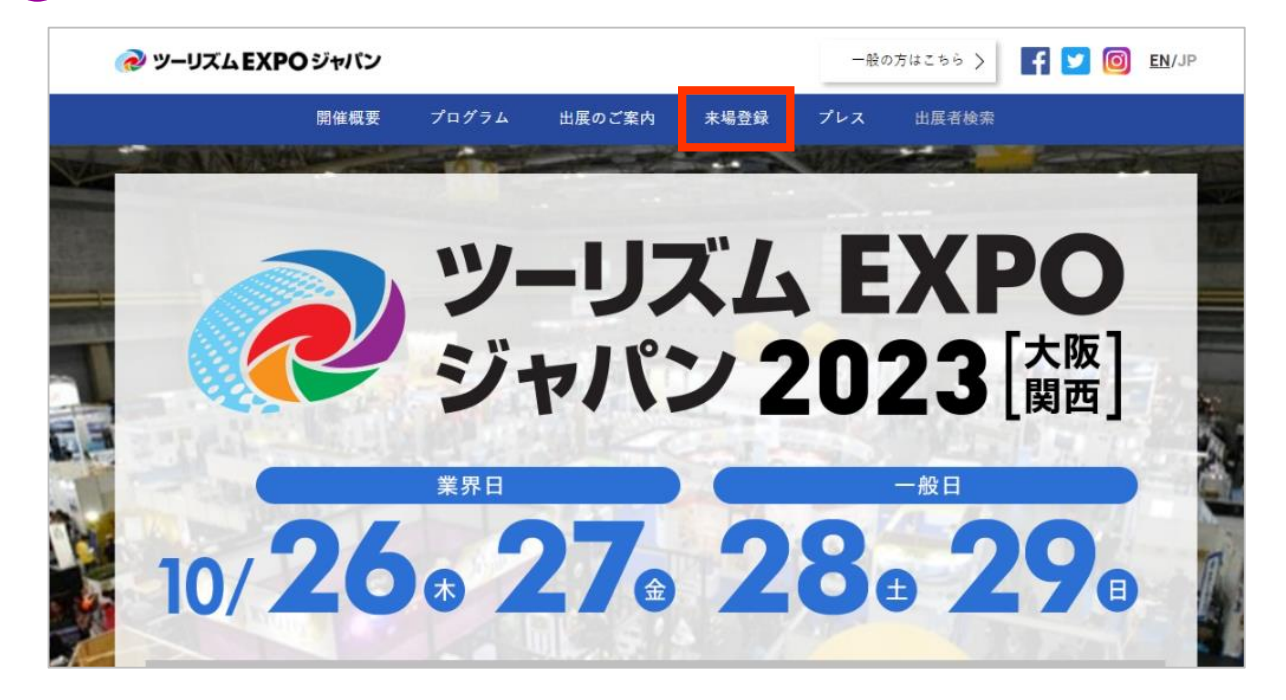

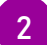

**2 業界日来場登録(基本情報登録)へ進みます。**

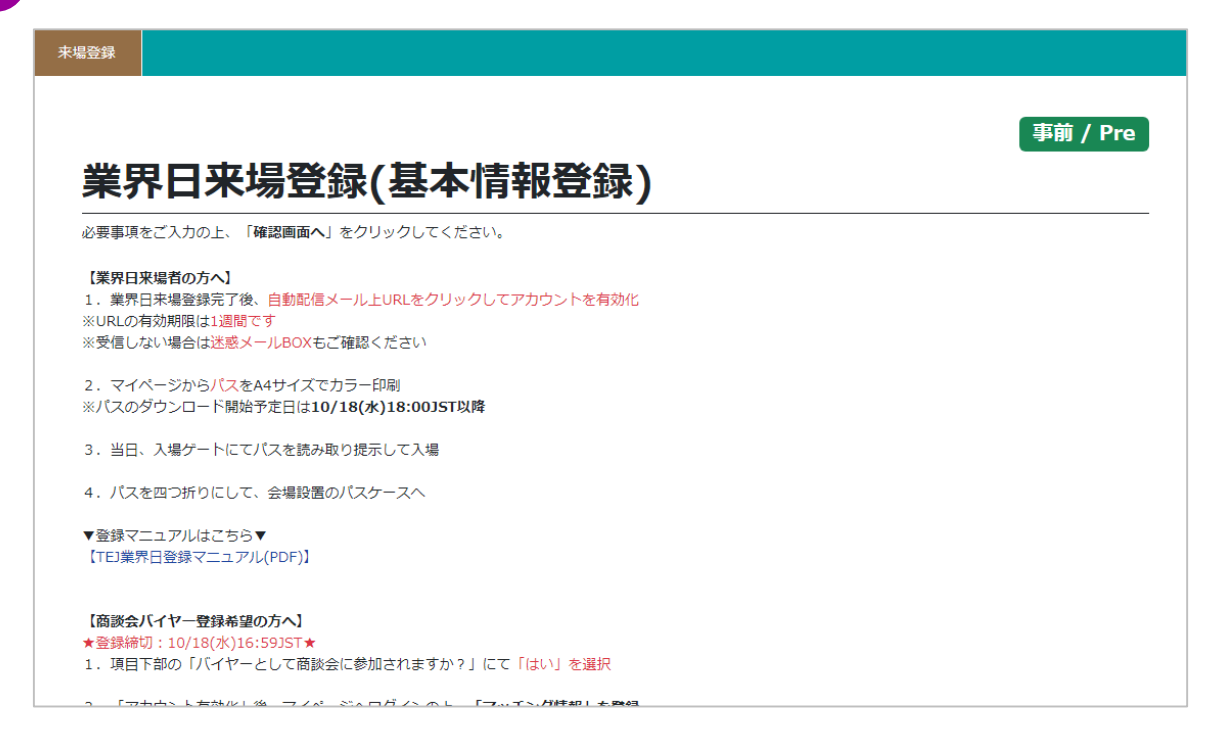

#### **ご登録開始前に、注意事項を確認してください。**

**3 画面冒頭の注意事項をよくご確認ください。**

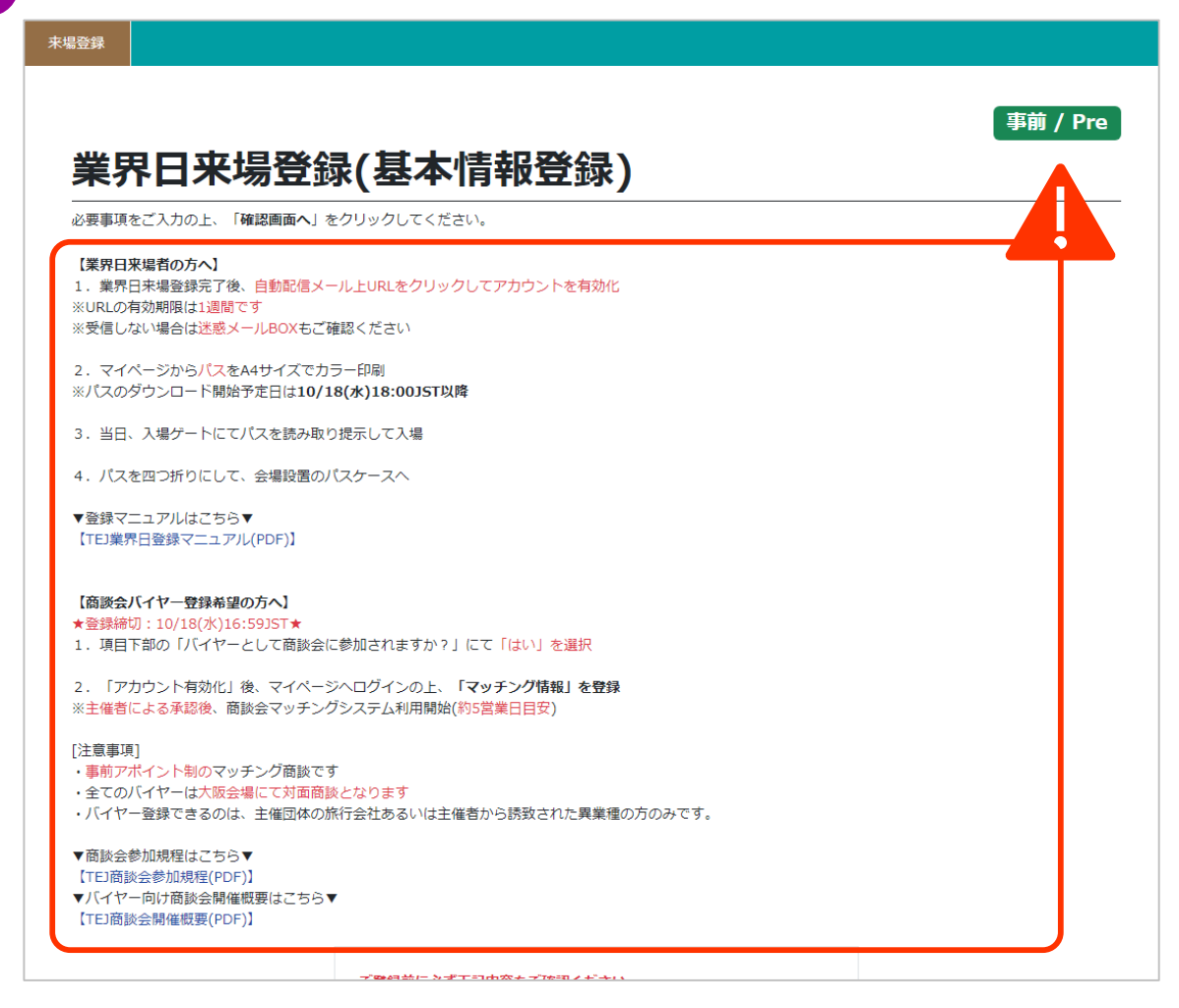

**4 個人情報の取り扱いに関する規約、ならびに入場についての注意点を確認のうえ、同意する場合 ボタンにチェックを入れてください。**

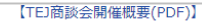

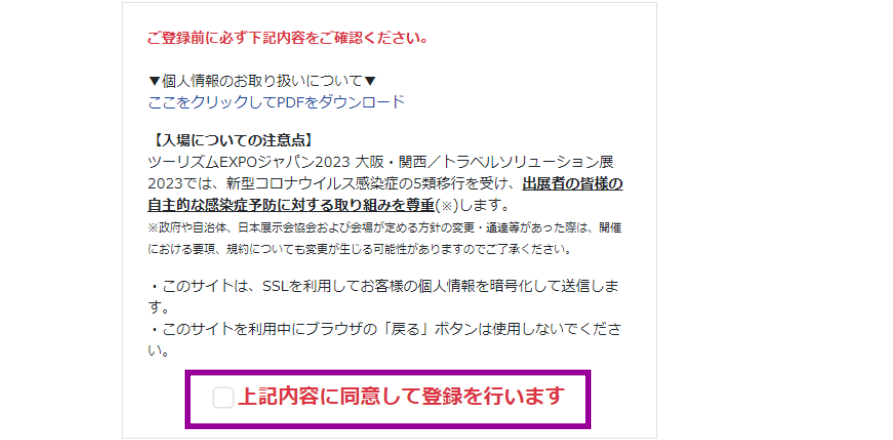

業界日 来場登録 **2022年開催時にご登録いただいた方については、2022年の登録データが反映できます。**

業界日 来場登録

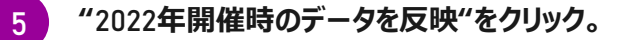

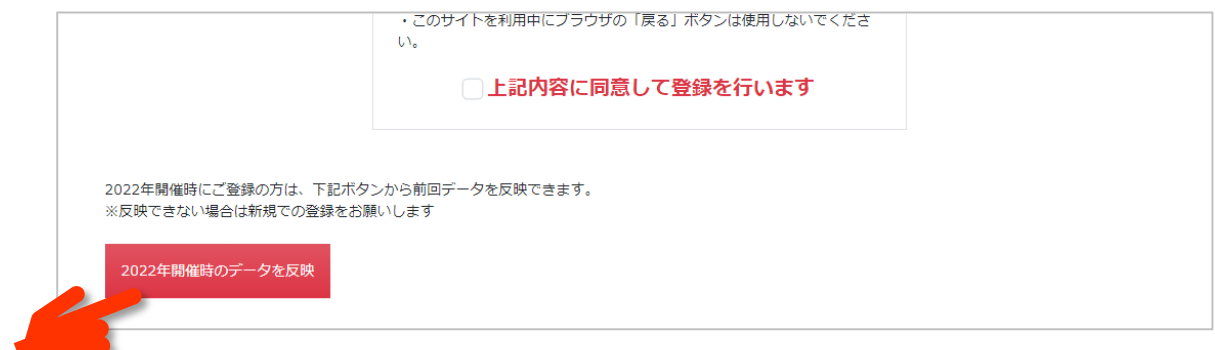

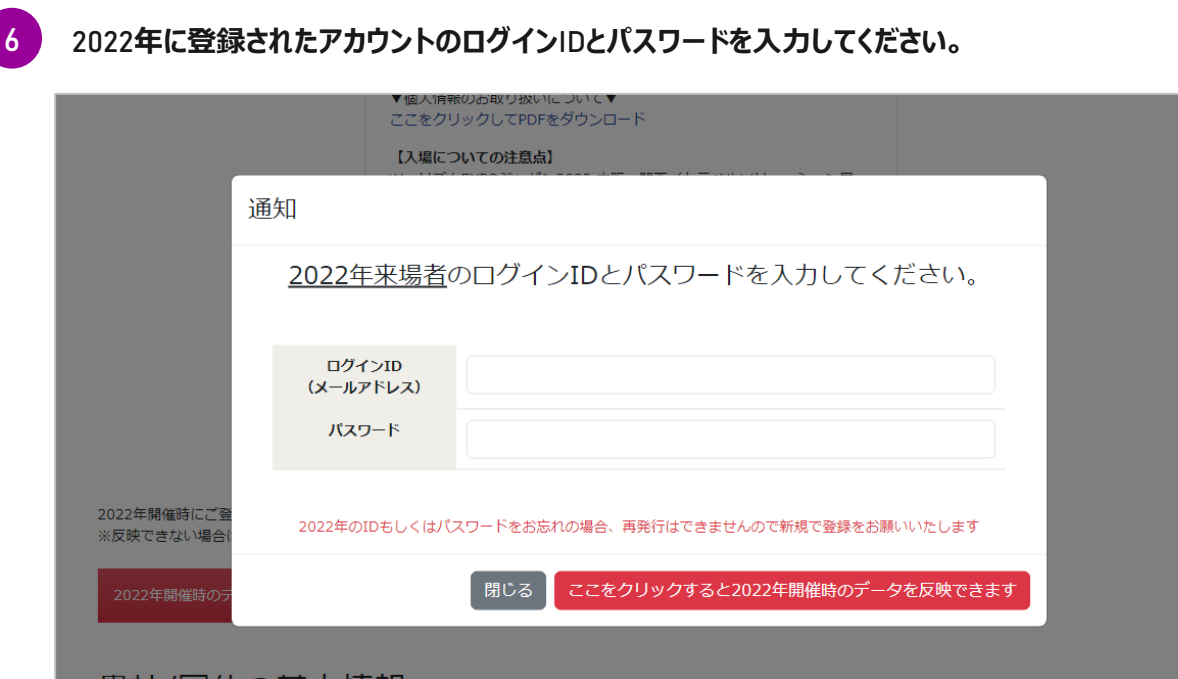

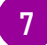

**IDとパスワードが正しく入力されると、2022年に登録したデータが反映されます。 7**※**IDとパスワードを忘れた、などの場合はお手数ですが新規のご登録をお願いします。** ※**今年から新たに追加になった項目は、ご登録ください。**

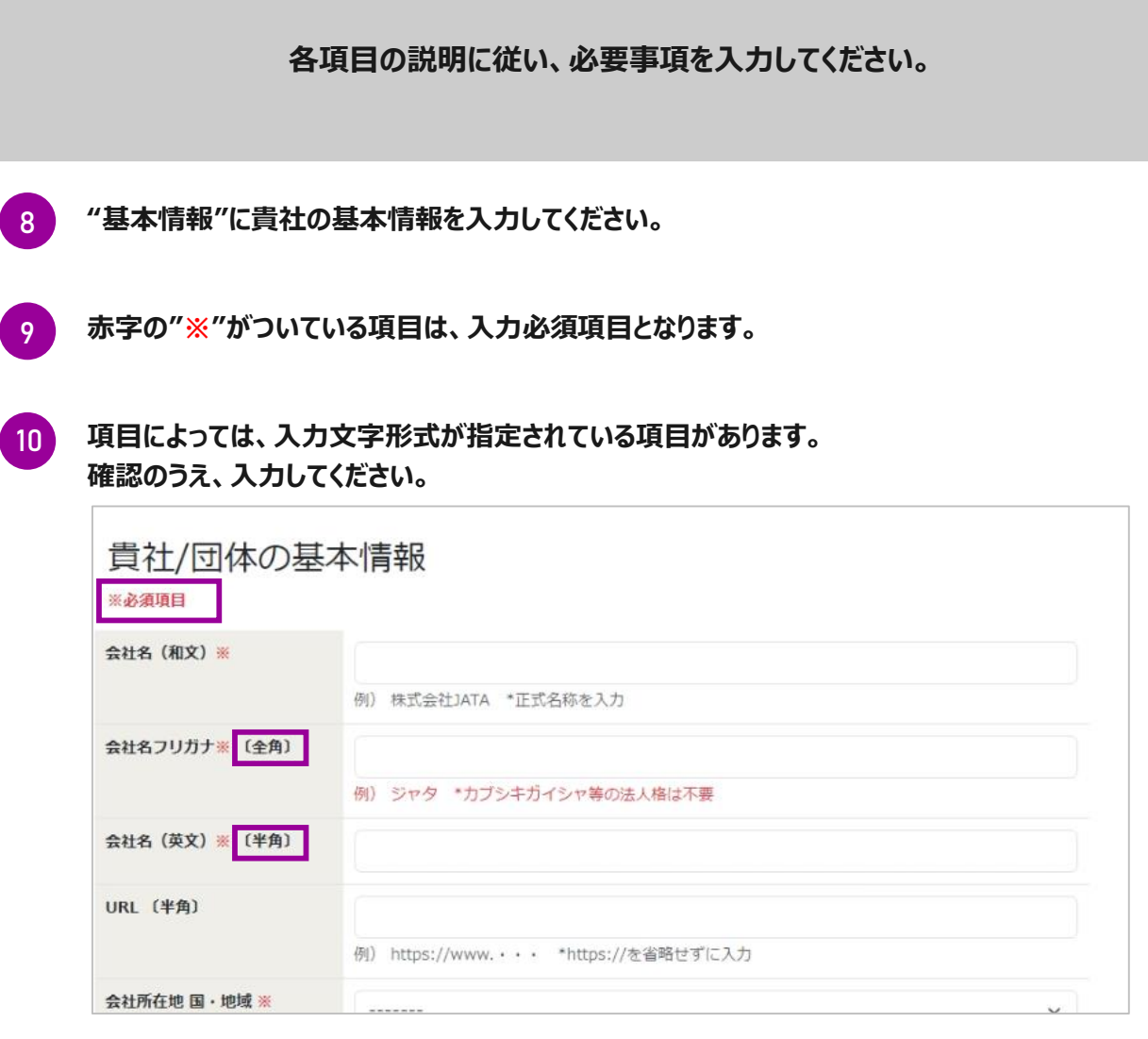

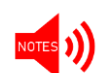

#### **商談会へ参加される場合、URLは必須項目となりますので、ご参加される場合は 必ず入力してください。**

**11**

**『会社所在地 国・地域』では、本社所在地ではなく、実際に所属する企業の勤務地を正確に選択 してください。商談会において地方バイヤー補助(JATA正会員旅行会社限定)を申請される方が、 こちらで正確な会社所在地をご入力いただけない場合、補助の申請対象外となりますのでご留意く ださい。**

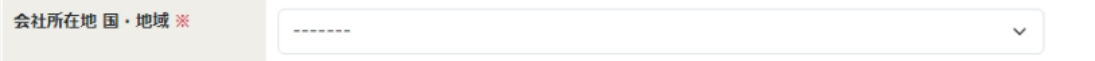

業界日 来場登録

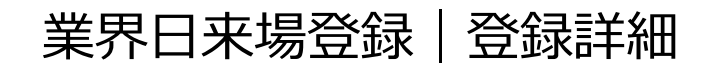

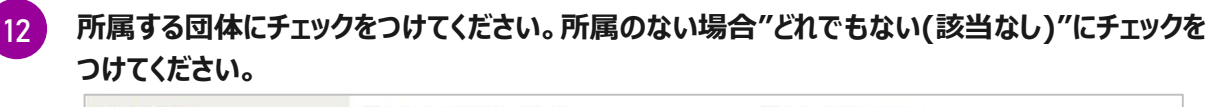

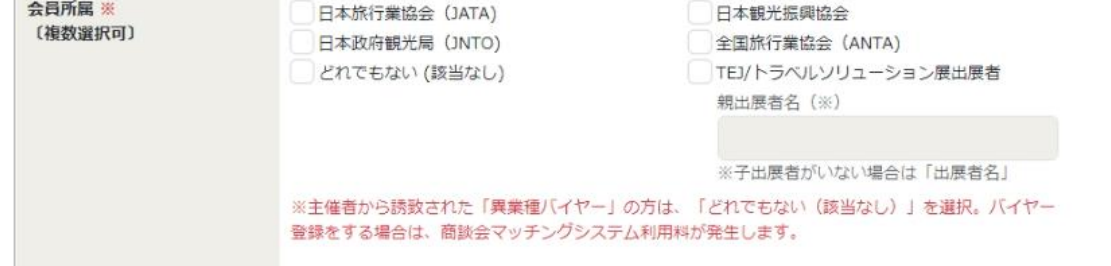

**商談会に無料でバイヤー登録できる方は、JATA/日観振/JNTO/ANTAいずれかの会員企業** NOTES<sup>(1)</sup> **のみです。**

**"どれでもない(該当なし)"を選択したうえで、商談会にバイヤー登録する場合、商談会マッチン グシステム利用料(¥5,000/税込)の事前オンラインクレジット決済が必須となります。**

**会員所属の有無・適応は事務局で確認をしておりますので、かならず事実に基づいたご登録を お願いいたします。**

**ツアーオペレーター品質認証登録会社の方(詳細は説明欄のURLをご確認ください)は、 チェックをつけてください。 13**

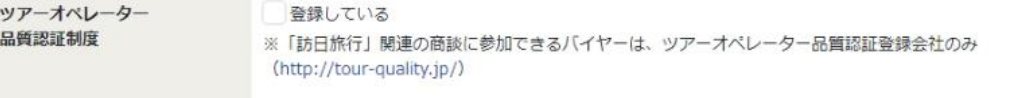

#### **訪日旅行に関する商談を実施できるバイヤーは、ツアーオペレーター品質認証登** NOTES<sup>3</sup> **録会社のみに限定して承認します。**

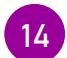

**ご自身の所属企業の『業種』を選択してください。複数選択が可能です。『旅行会社』を選択された 方は、観光庁もしくは都道府県知事の旅行業登録番号を入力してください。**

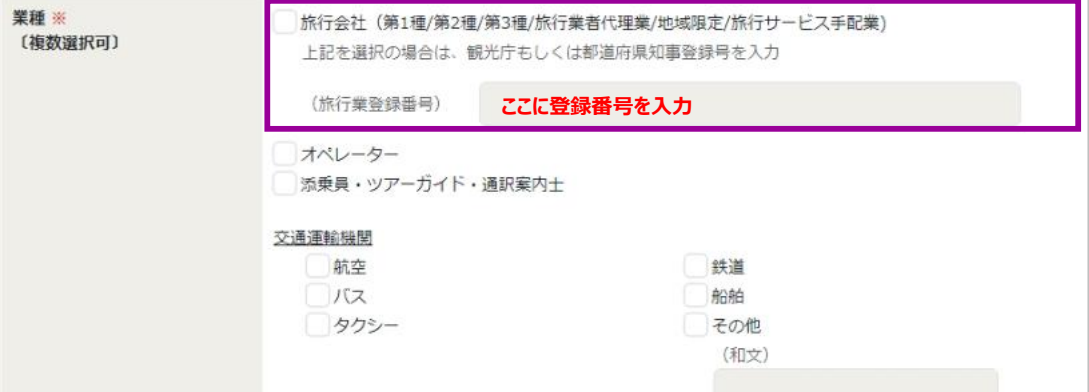

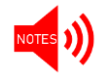

**入力のないまま進むと、確認画面でエラーが表示されますのでご留意ください。**

業界日 来場登録

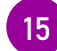

#### **あなたの基本情報を入力してください。来場される方の代理で登録している場合、全ての登録項目は 実際にご来場される方の情報を入力してください。**

業界日 来場登録

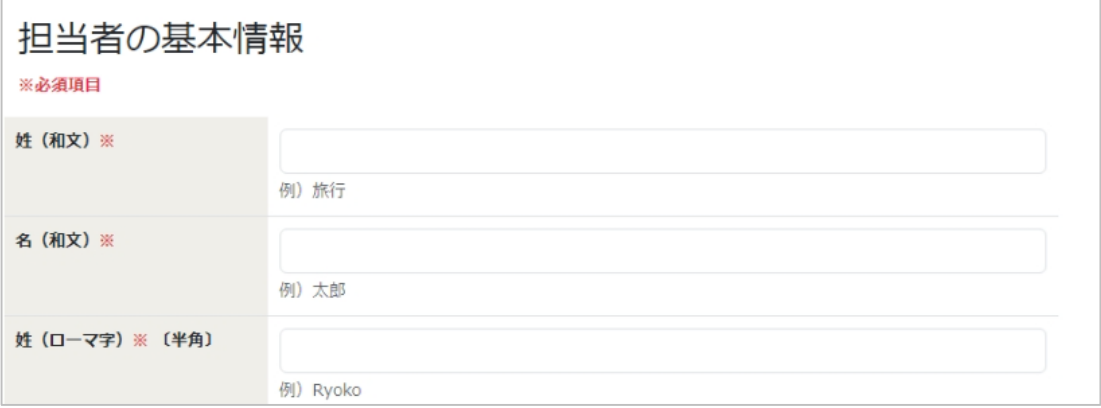

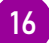

**17**

#### **あなたのメールアドレスを登録してください。このメールアドレスがマイページのログインID ならびに事務局からのご連絡先となりますので、必ず有効なメールアドレスを入力してください。**

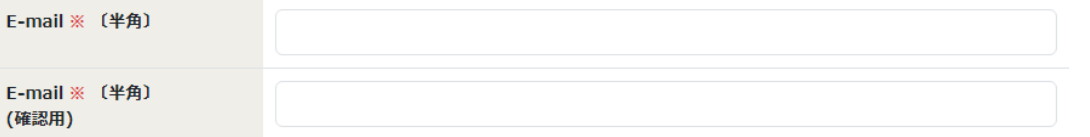

#### **お知らせメールをCCでお送りする方(メールを共有したい方)がいる場合、こちらの欄に 入力してください。(任意)※コンマで区切れば、複数のアドレスを追加できます。**

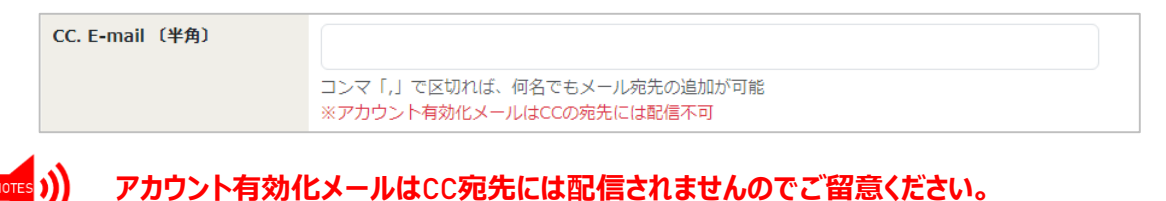

## **マイページへログインする際のパスワードを設定してください。**

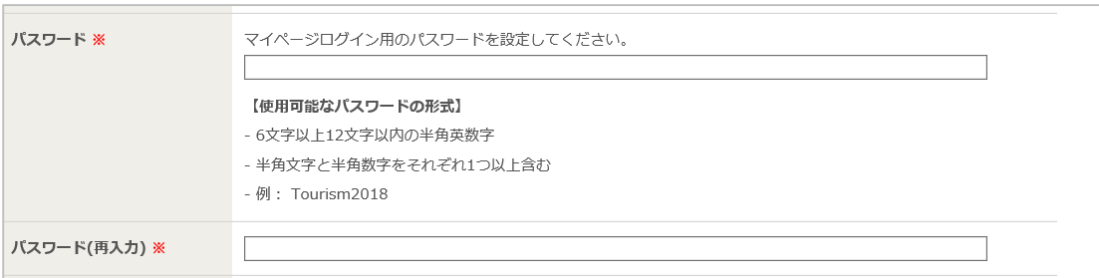

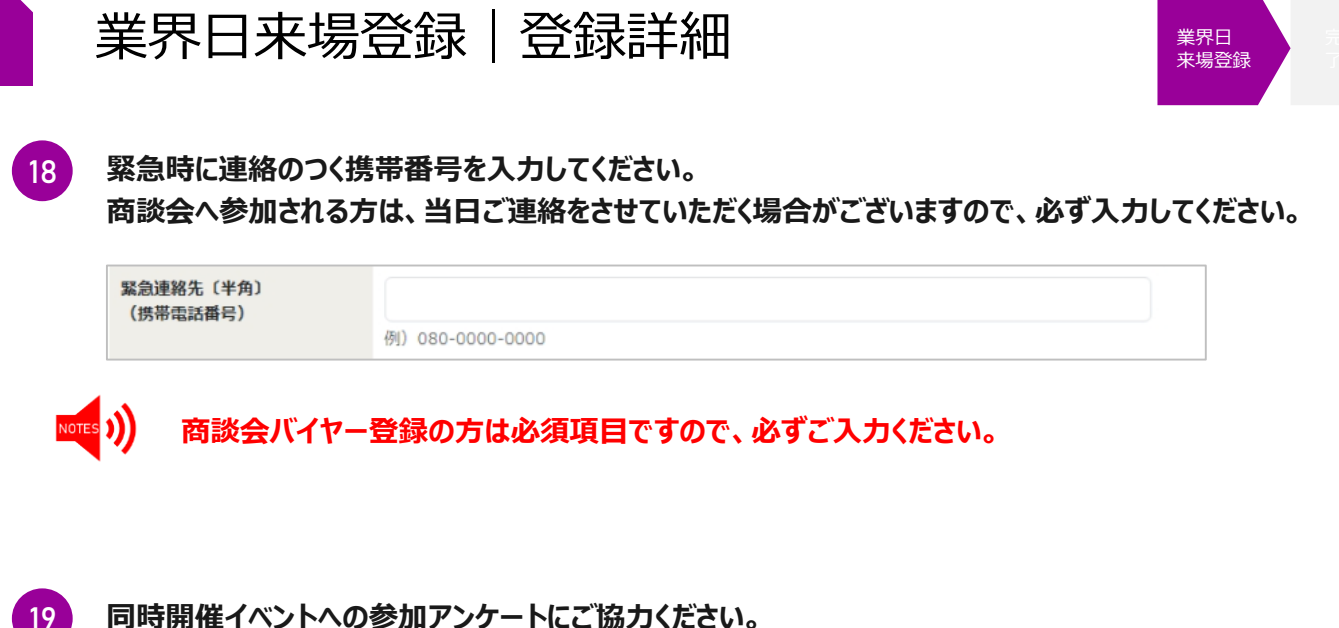

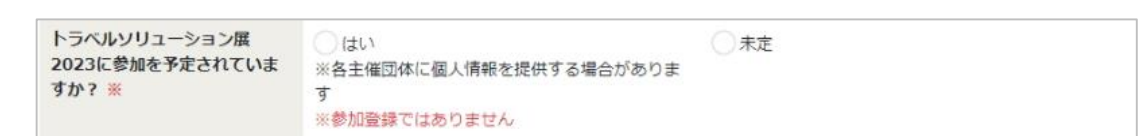

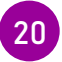

#### **業界日来場のみで商談会に参加されない方は『いいえ』を選択してください。**

**OWWIR** バイヤーとして商談会に参加さ )はい ※「会員 でもない(該当なし)」を選択した主催者誘致の「異業種バイヤー」は、商談 れますか? ※ 会マッチングシステム利用料¥5,000の事前決済 (クレジットカード) が必要です。

**バイヤーとして商談会に登録される方は、『はい』を選択してください。商談会に登録できるバイヤーは、 JATA/日観振/JNTO/ANTAいずれかの会員か、主催者が誘致した事業者で商談会マッチングシ ステム利用料(¥5,000/税込)の事前オンラインクレジット決済を完了された方です。**

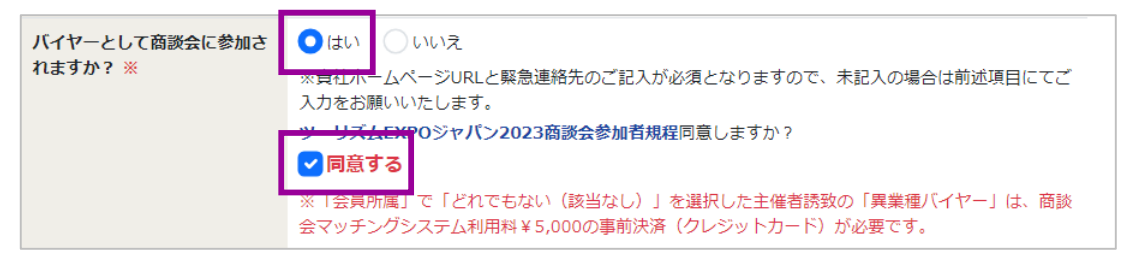

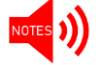

**『はい』を選択すると、商談会参加規程が表示されますので、内容確認のうえ、 進んでください。**

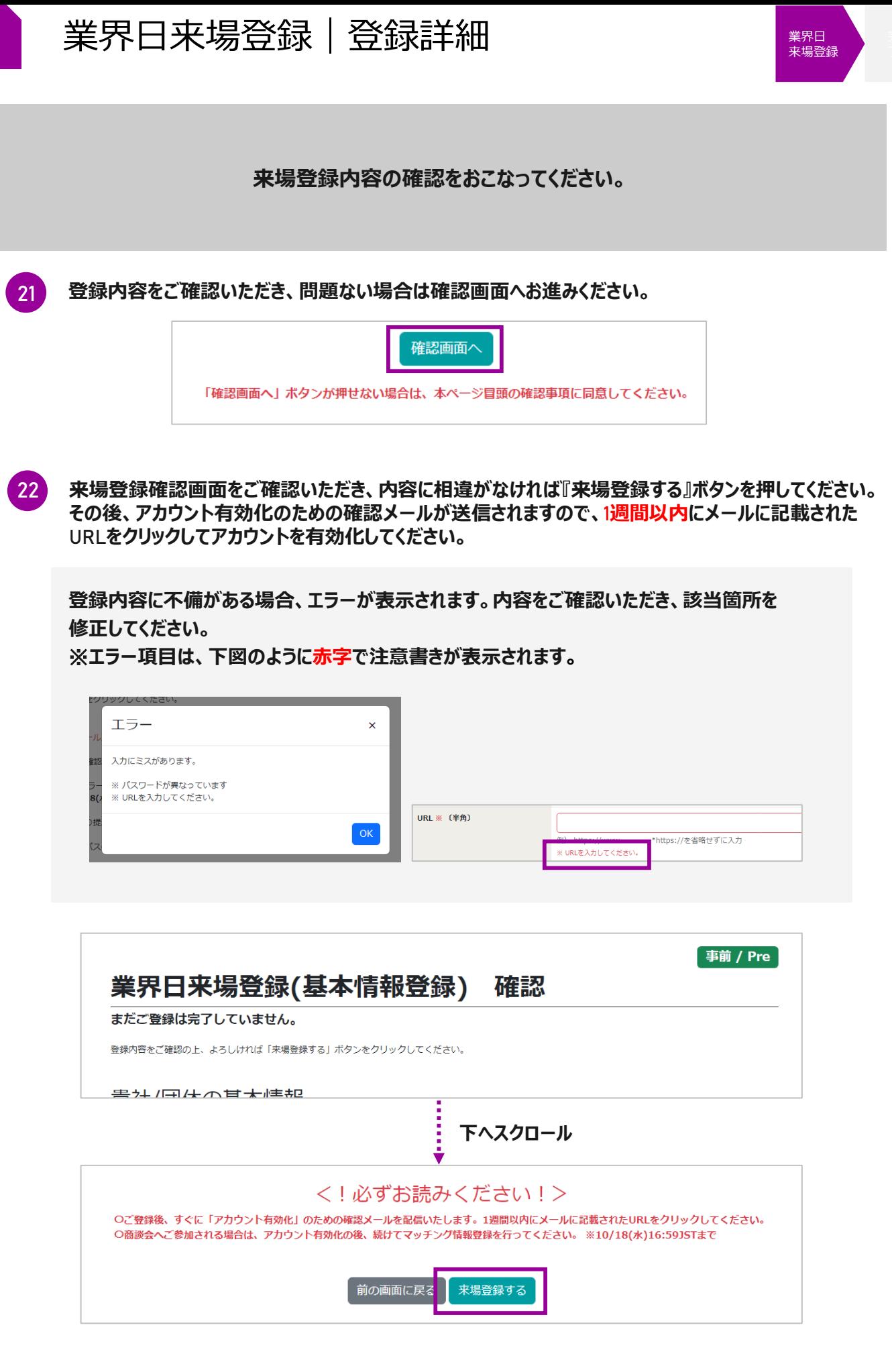

#### **来場登録アカウントの「有効化」をしてください。**

**来場登録完了後、以下の画面が表示され、ご登録のメールアドレスに登録完了通知メールが届きま す。メール受信後1週間以内に該当メール上のURLをクリックしてアカウントの有効化を実施していた だいた後、マイページへのログインが可能となります。**

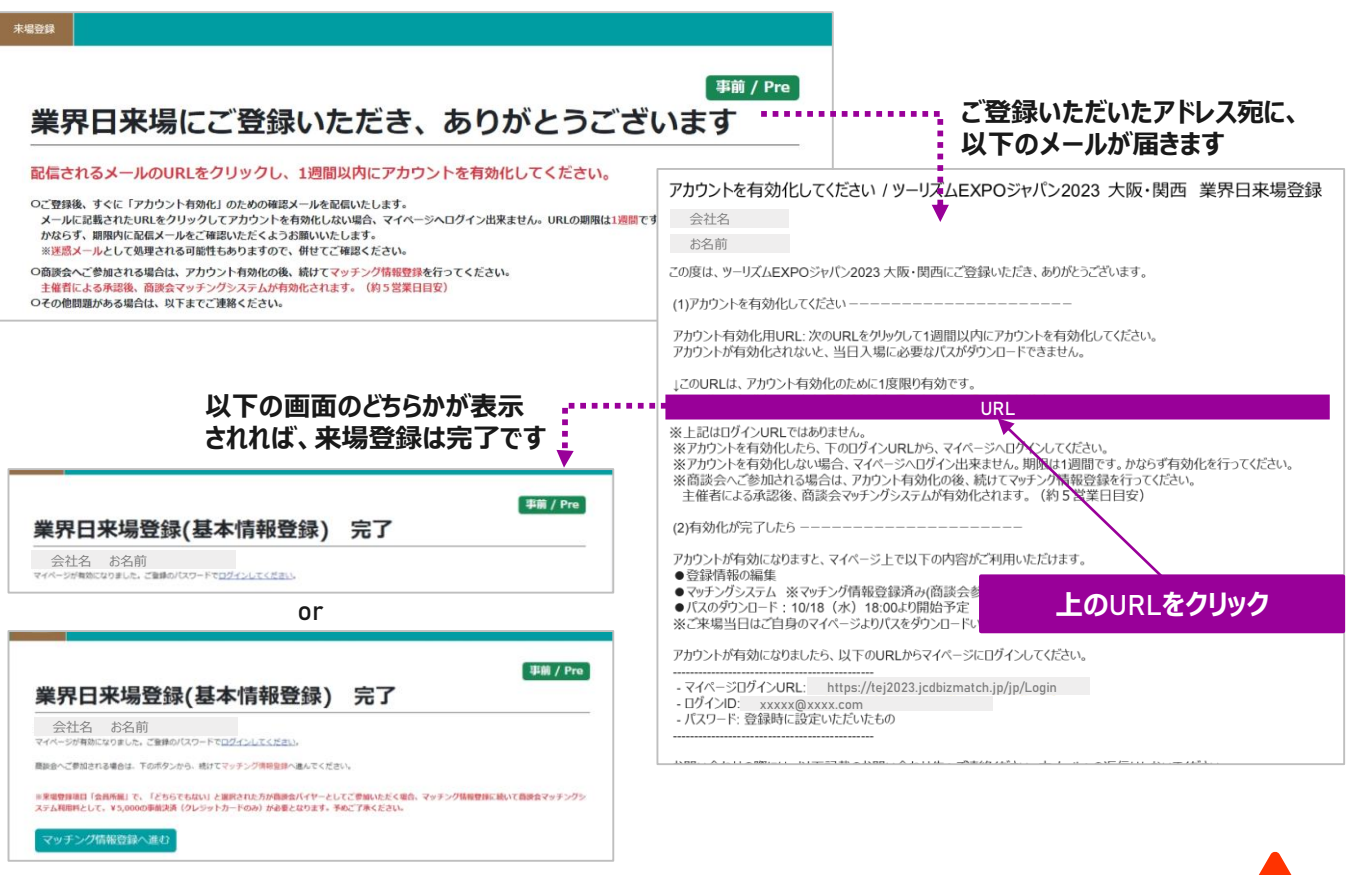

**メール配信から既定の1週間を経過している場合は、タイムアウトとして処理されます。 事務局へお問合せください。(bizmtg@bsec.jp) すでに一度有効化(URLをクリック)を完了している場合は、マイページへログインしてください。**

#### セッションがタイムアウトになりました

セッションがタイムアウトになりました。

メール配信から1週間を超過している場合は、タイムアウトとして処理されます。 大変お手数ですが、以下に記載の事務局(03-6737-9389)へお問い合わせください。

また、すでに一度有効化(URLをクリック)を完了している場合は、マイページへログインが可能です。

## **ご登録ありがとうございました**

**TEJ**商談会にバイヤーとして登録する方は、続けてマッチング情報登録をおこなってください **(**次項参照**)**

**23**

業界日 来場登録

<span id="page-15-0"></span>バイヤー登録

## **バイヤー TEJ商談会にバイヤーとして登録される方**

以下のフローで 業界日来場登録&マッチング情報登録をおこなってください。

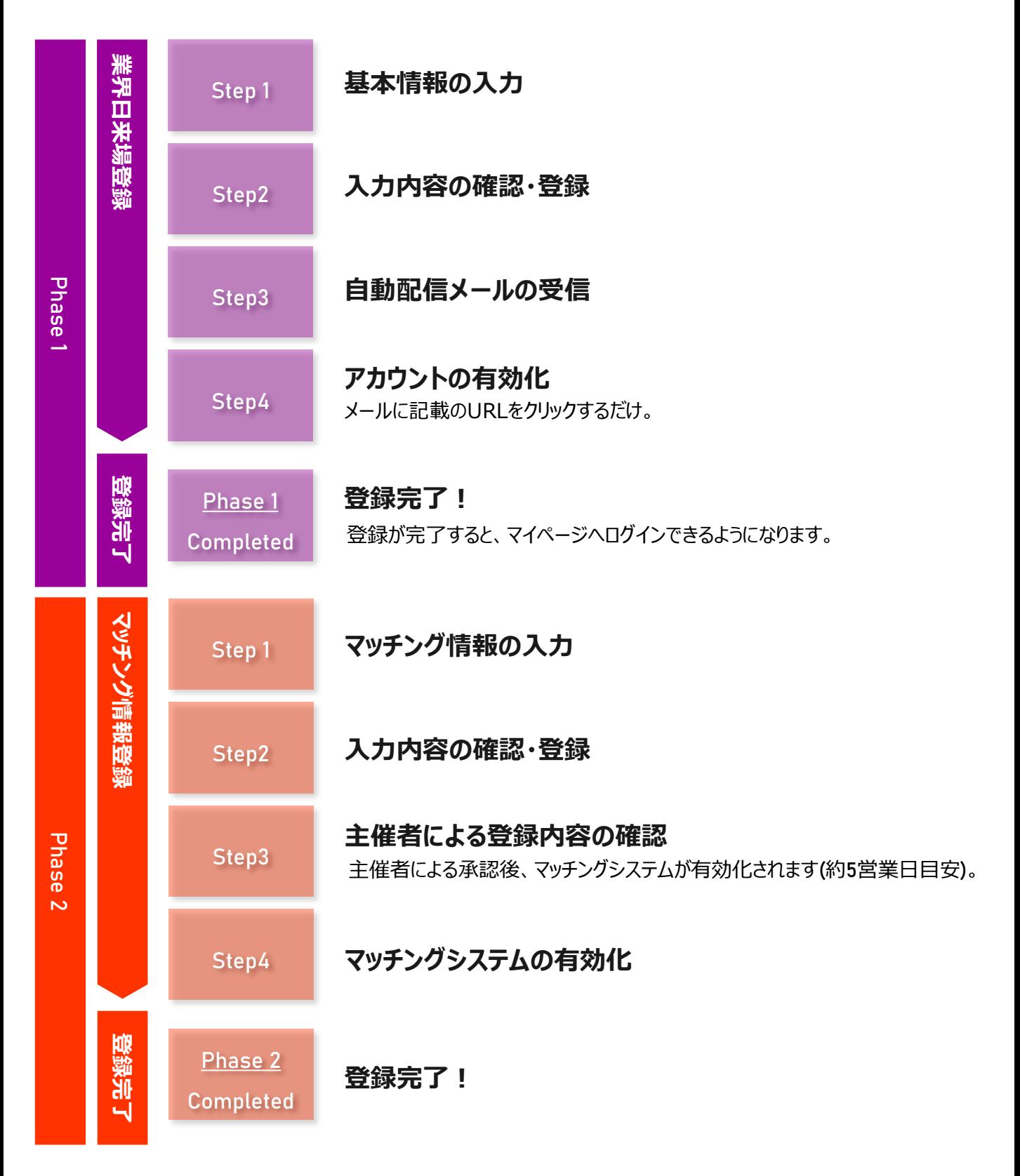

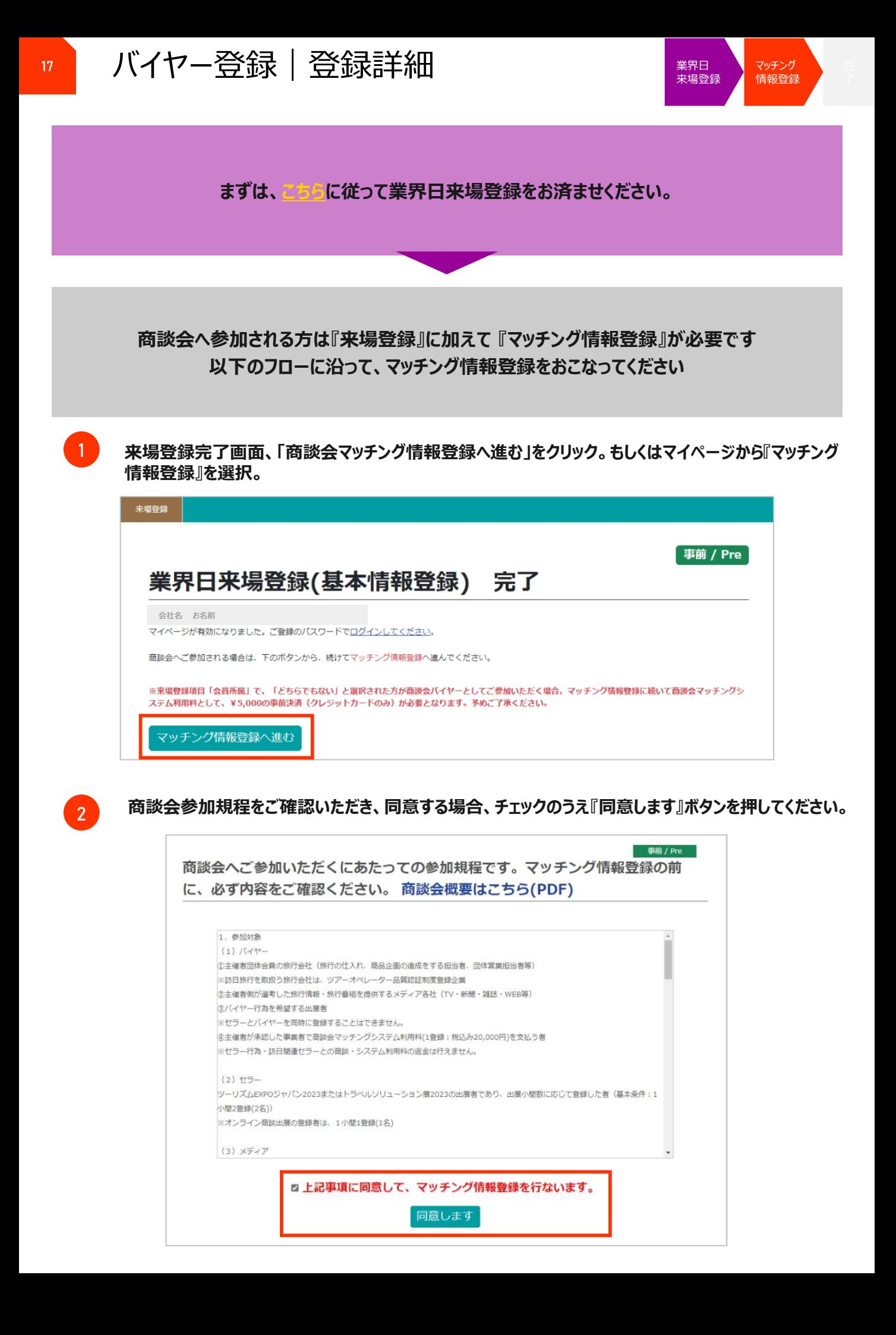

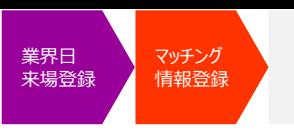

**商談会のビジネスマッチングに必要な情報を入力してください。**

#### **登録完了後、主催者による登録内容確認のうえ承認された場合は、5営業日を** NOTES 1) **目安にマッチングシステムが『有効化』されます。 この登録が完了した時点で、はじめてマッチングシステムがご利用いただけます。**

- **3 "商談情報"に貴社の基本情報を入力してください。**
- **4 赤字の"※"がついている項目は、入力必須項目となります。**
- **5 項目によっては、入力文字形式が指定されている項目・複数入力可能な項目がありますので、 確認のうえ入力してください。**

**『プロフィール』へはご担当者の顔写真、企業ロゴ、素材写真などを添付してください。商談相手先が ご担当者様を確認する際の資料の1つとなります。**

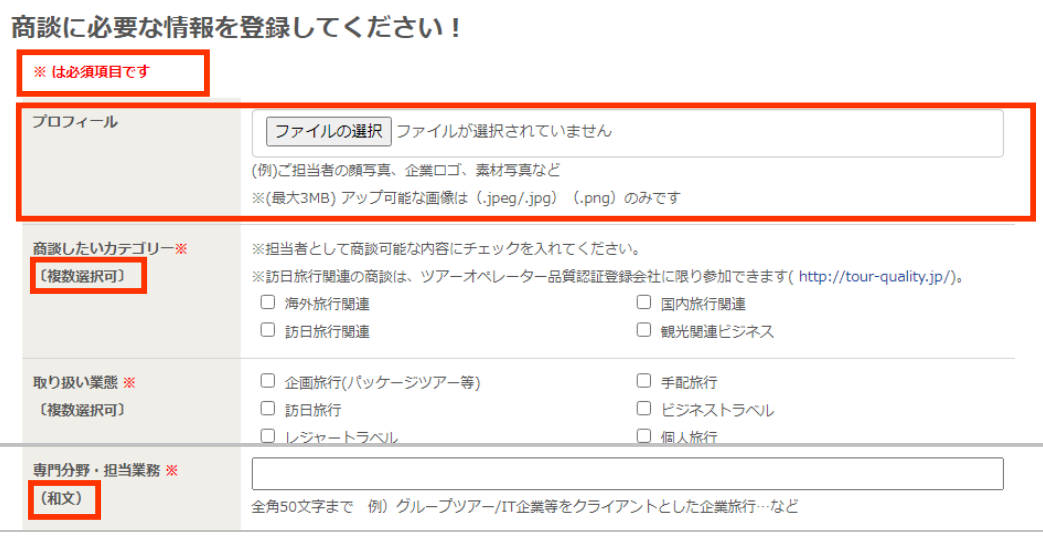

#### **アップロードするファイルは3MB以内のサイズでご用意ください。**

### **一部の項目には文字数制限があります。文字数カウント機能をご確認いただき、 制限文字数以内で入力してください。**

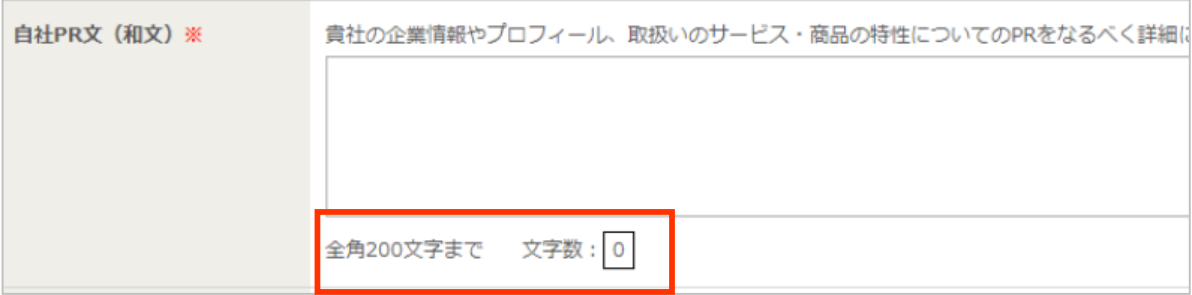

**6**

NOTES<sup>(1)</sup>

**各項目の説明に従い、必要事項を入力してください。**

マッチング 情報登録

**商談枠は、聴講するセミナーやご自身の休憩時間(お昼休憩)等も考慮のうえ、設定してください。 2日合計で8枠以上の商談実施を推奨いたします。バイヤー補助(JATA正会員の旅行会社限定)を 申請する場合は、最低15枠の商談実施が必須となっていますので、規定数以上を選択してください。**

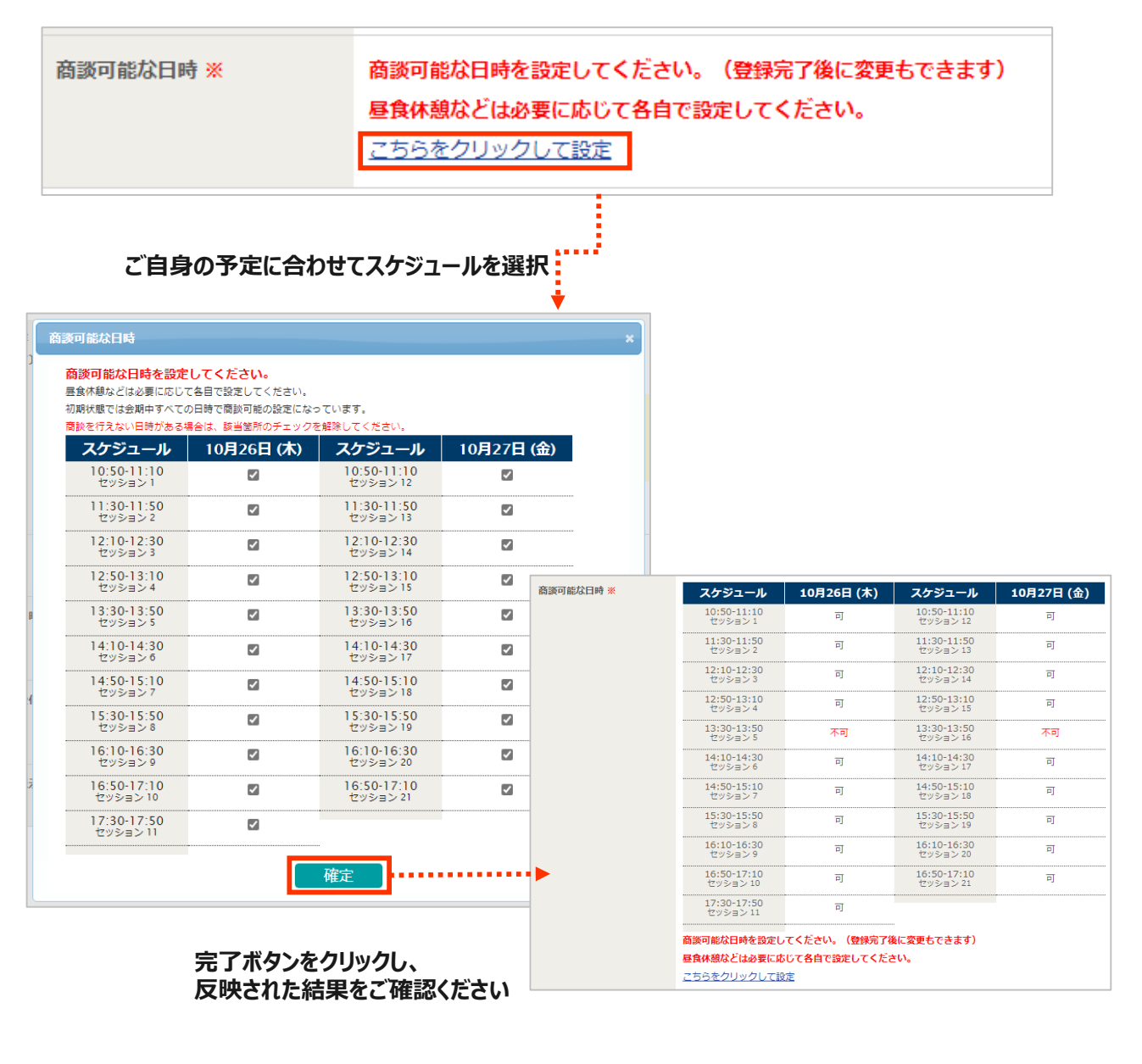

- **スケジュールは、登録完了後から10/18(水)16:59JSTまでの期間、変更が可能です。**
- **ただし、すでにアポイントが確定している商談枠を商談不可に変更することはできません。**

• **商談会を有意義なものとするため、可能な限り多くの枠を選択してください。**

**7**

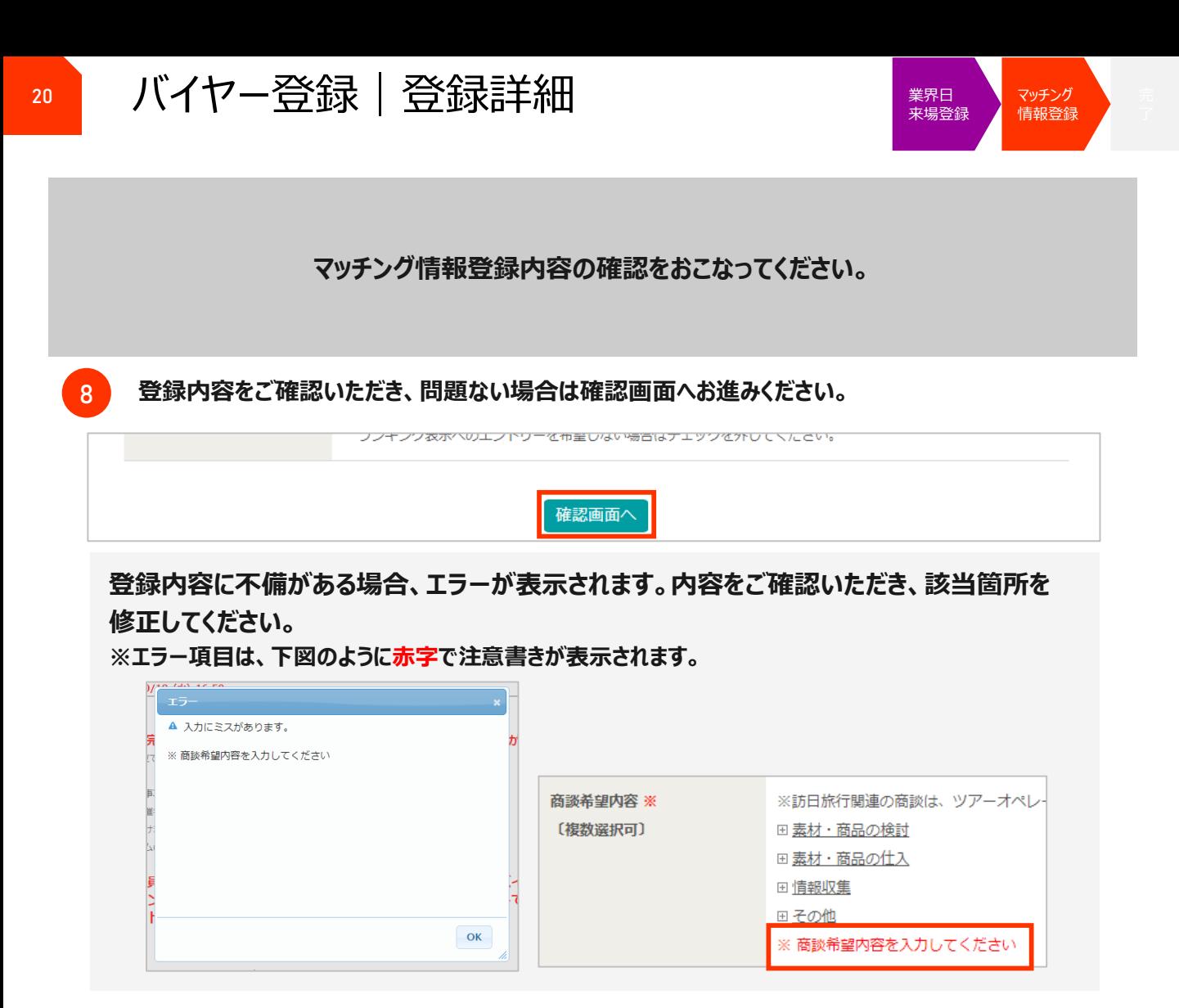

#### **9**

#### **登録確認画面をご確認いただき、内容に相違がなければ『マッチング情報登録する』(もしくは『マッチン グ情報登録する/決済する』)のボタンをクリックしてください。**

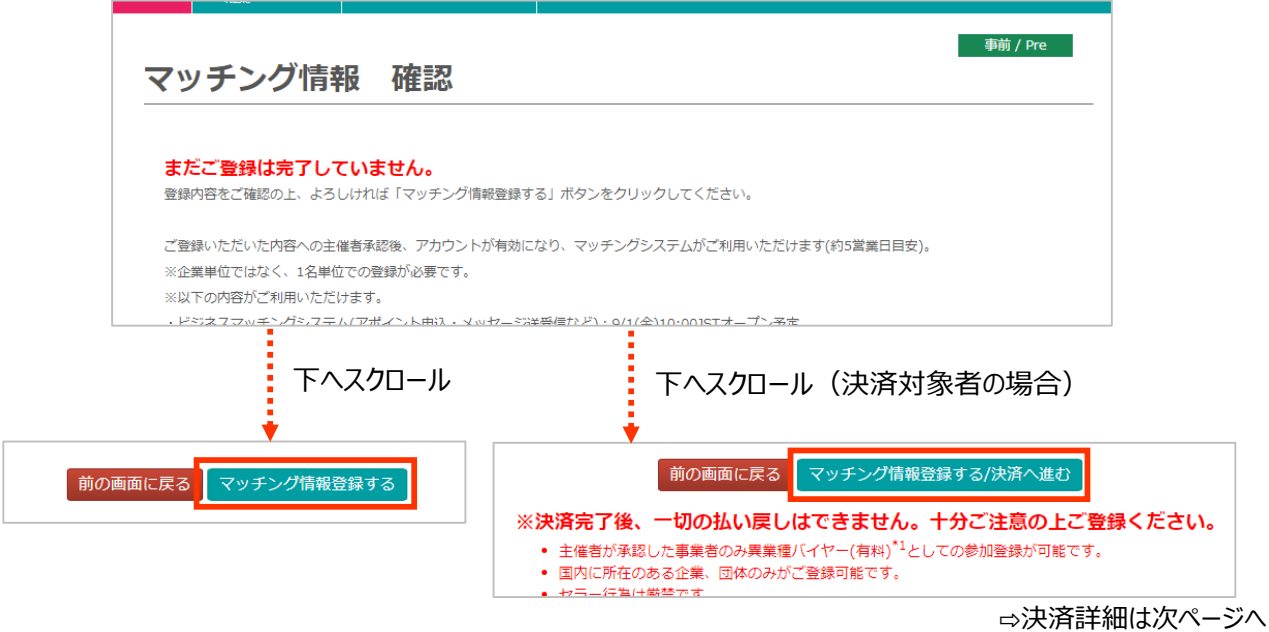

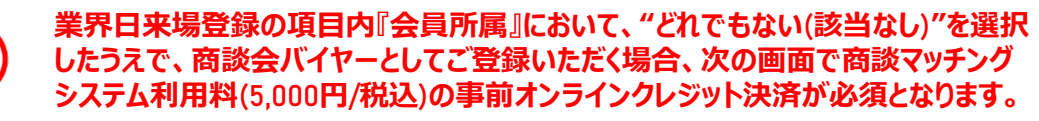

# **<sup>21</sup>** バイヤー登録|登録詳細

異業種バイヤー(有料)でご登録いただく**(**会員所属該当なし**)**方のみ対象

**画面に従って、必要情報を入力し決済を完了してください。**

**外部システム(GMOマルチペイメント)の決済画面に移行します。**

#### **(1)クレジットカードお支払い情報の入力**

**クレジットカード番号、有効期限(月/年)、 セキュリティーコードを入力し、 『確定』をクリックしてください。**

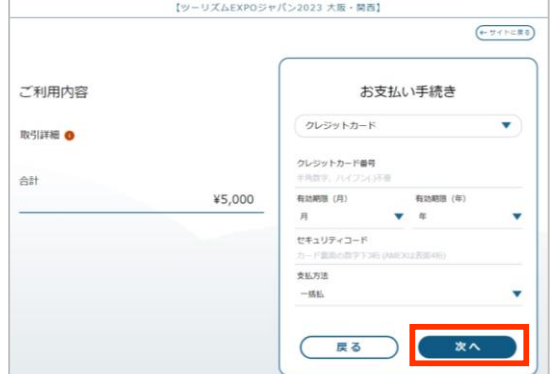

**(2)入力内容の確認**

**入力内容を今一度確認のうえ、 再度『確定』をクリックしてください。**

※**この後3Dセキュア(本人認証サービス)画面 に遷移しますので、PW(/ID)の入力をお願い いたします。**

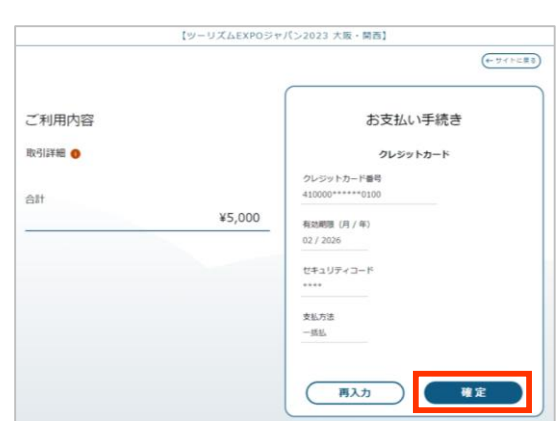

#### 【ツーリズムEXPOジャパン2023 大阪・開西】 (←サイトに戻る) **(3)登録画面へ戻る** お支払い手続きが完了しました。 決済手段 ットカード決済 支払方法 **右記の画面で、お支払いの手続きは完了です。** ジットカード **『サイトに戻る』をクリックして、登録画面へ ご利用内容 ● 戻ってください。** 餅 ¥5,000 (サイトに戻る)

#### **決済手続きを中断すると、登録はエラーとして処理されます。必ず最後までつづけて** OTES  $\mathbf{D}$ **お手続きを完了してください。**

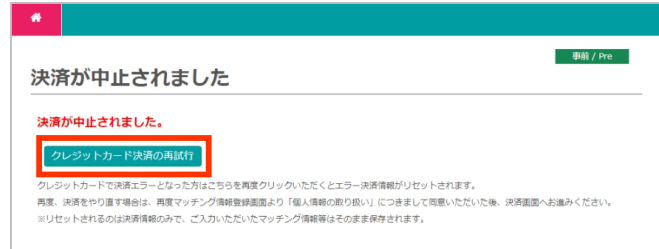

### **万が一中断してしまったら**

**左記の画面『クレジットカード決済の再試行』をク リックして、再度決済画面へ進んでください。**

**10**

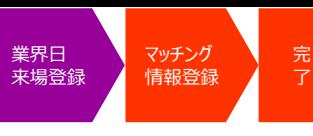

### **登録完了後、主催者の登録内容承認をもって商談会マッチングシステムの アカウントが有効化されます。**

**※異業種バイヤー(有料)でご参加いただく場合、決済完了確認も含みます**

#### **登録完了後、以下の画面が表示されます。**

**事務局にて登録内容を承認後、商談会マッチングシステムのアカウントが有効となります。**

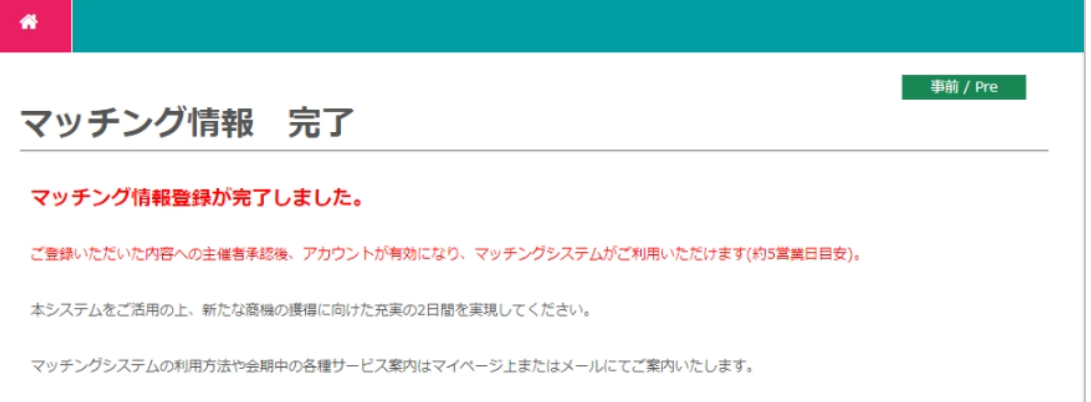

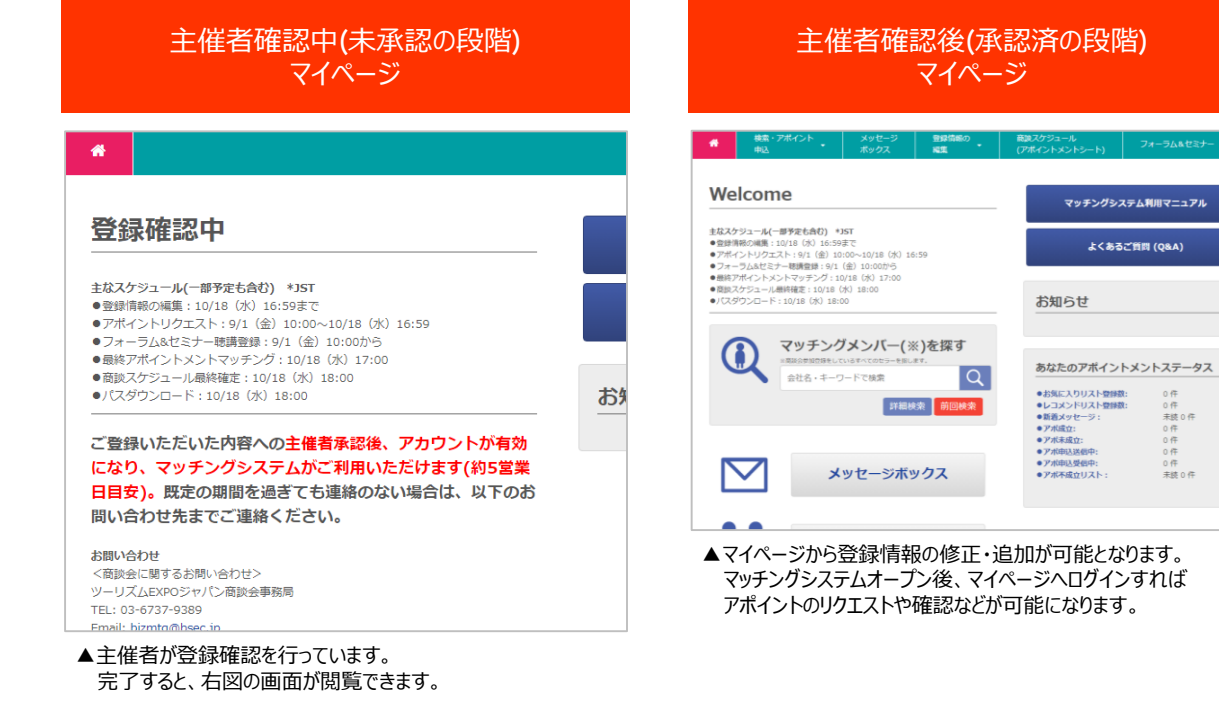

### **ご登録ありがとうございました**

アポイントリクエストならびに、その他マッチングシステム機能に関する詳細は 「商談会マッチングシステム利用マニュアル」でご確認ください。(後日マイページ上に掲載予定) よくご確認・ご理解をいただいたうえで、スムーズなアポイント獲得をおこなってください。 有意義な商談に向けてのご準備をお願いいたします。

**11**

<span id="page-23-0"></span>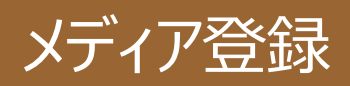

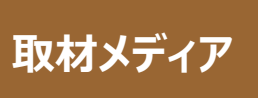

## **取材メディア TEJ商談会に参加しないメディア**

以下のフローで メディア登録をおこなってください。

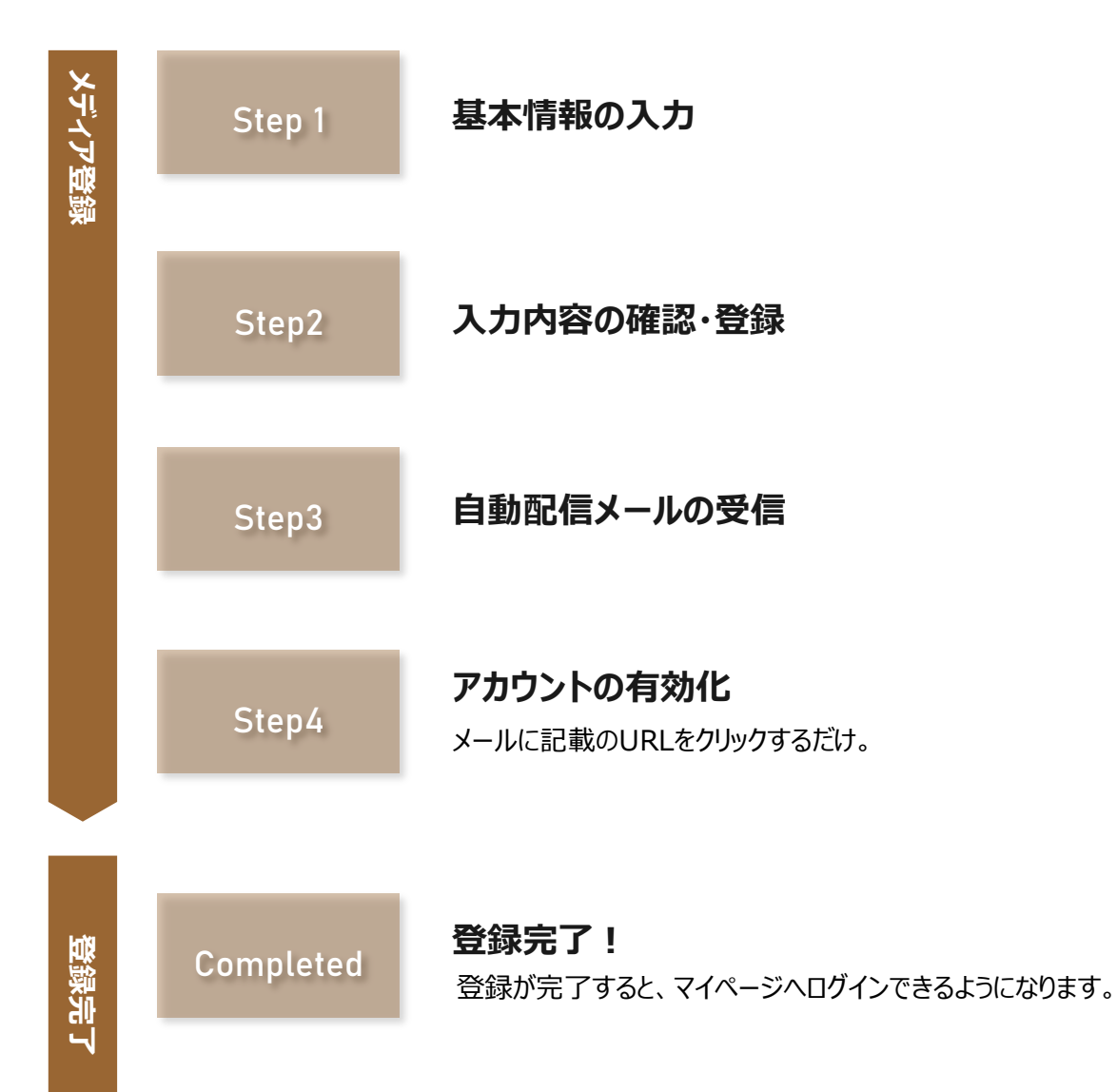

### **ツーリズムEXPOジャパンのウェブサイト内「業界・プレスの方はこちら」ページの、 「プレス」タブからメディア登録ページへ移動します。**

メディア 登録

#### **https://www.t-expo.jp/biz**

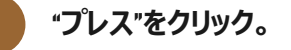

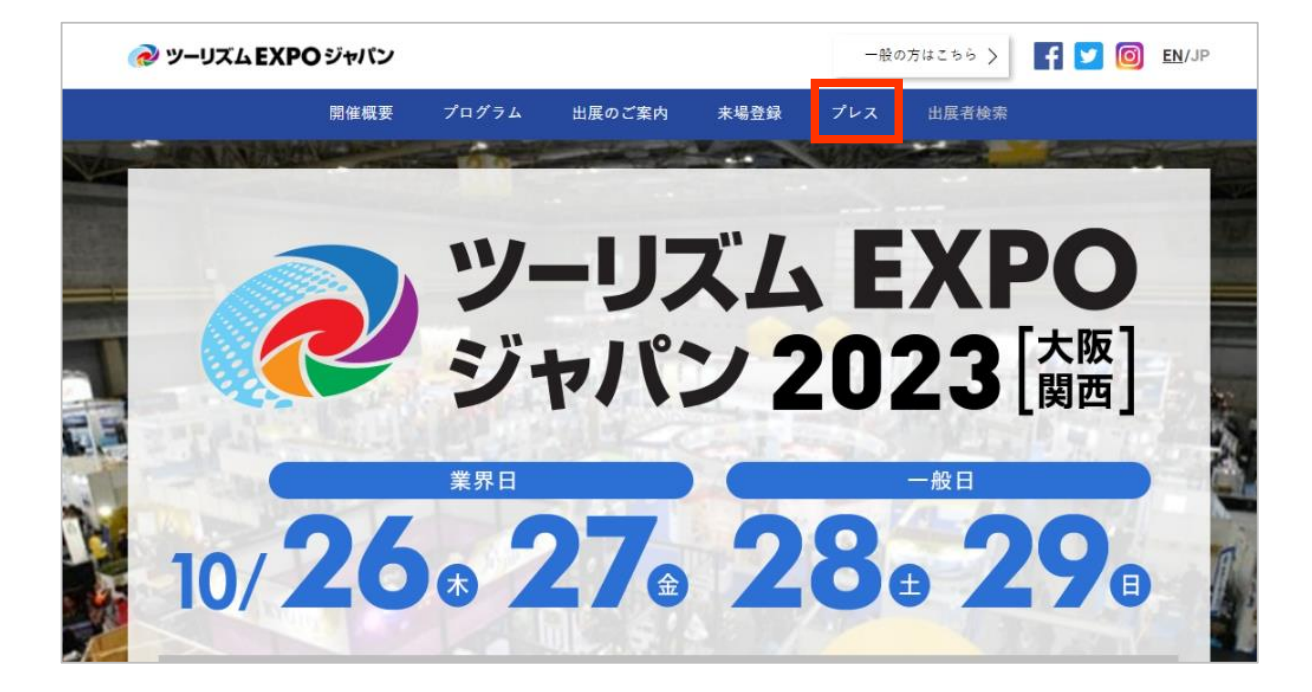

**2 メディア登録へ進みます。**

メディア登録 事前 / Pre メディア登録 必要事項をご入力の上、「確認画面へ」をクリックしてください。 【業界日来場者の方へ】 1. 業界日来場登録完了後、自動配信メール上URLをクリックしてアカウントを有効化 ※URLの有効期限は1週間です ※受信しない場合は迷惑メールBOXもご確認ください 2. マイページからパスをA4サイズでカラー印刷 ※パスのダウンロード開始予定日は10/18(水)18:00JST以降 3. 当日、入場ゲートにてパスを読み取り提示して入場 4. パスを四つ折りにして、会場設置のパスケースへ ▼登録マニュアルはこちら▼

#### **ご登録開始前に、注意事項を確認してください。**

**3 画面冒頭の注意事項をよくご確認ください。**

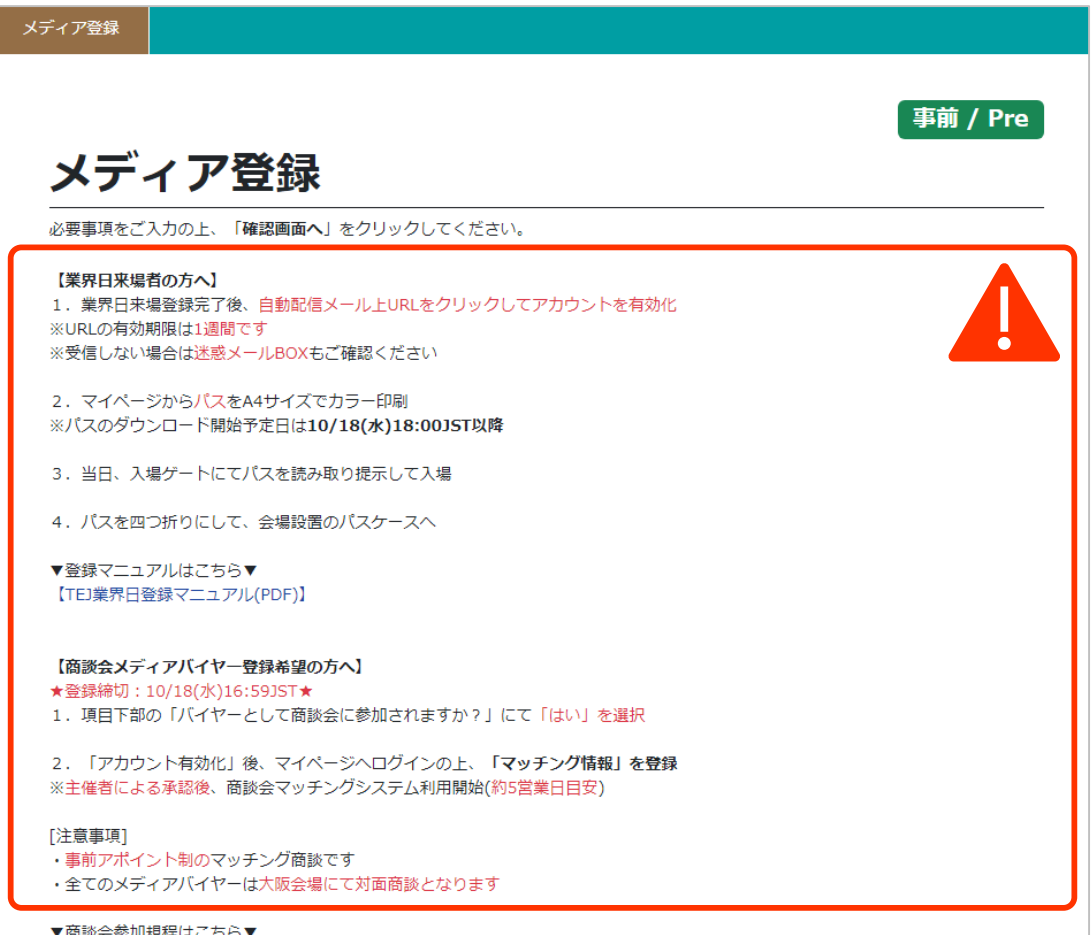

**4**

**"取材に関する注意事項"、"メディア参加規程"ならびに"個人情報のお取り扱いについて"、 入場についての注意点を確認のうえ、同意する場合ボタンにチェックを入れてください。**

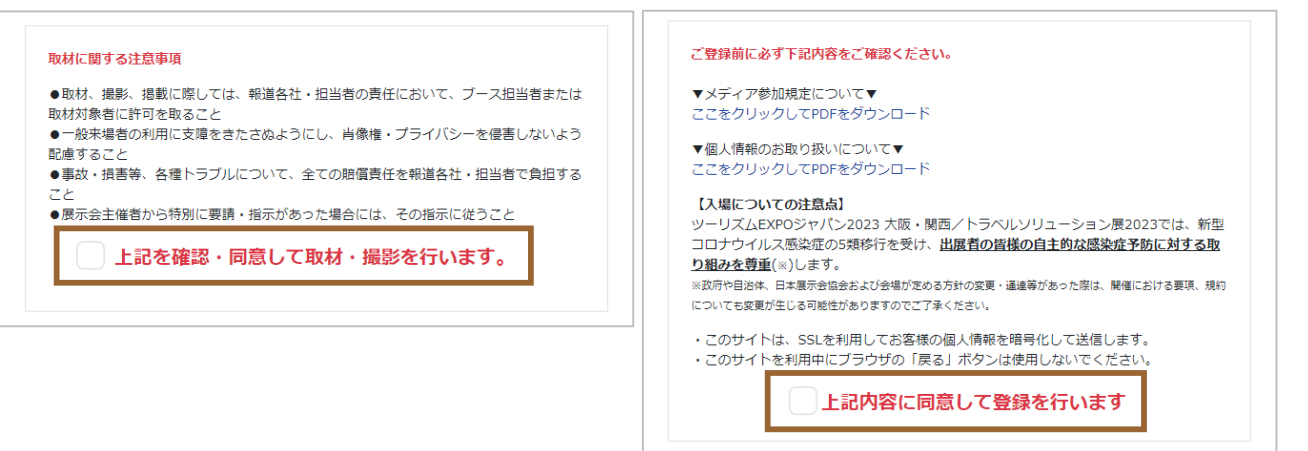

**<sup>27</sup>** メディア登録|登録詳細 **各項目の説明に従い、必要事項を入力してください。** メディア 登録 **5 "基本情報"に貴社の基本情報を入力してください。 6 赤字の"※"がついている項目は、入力必須項目となります。 7 項目によっては、入力文字形式が指定されている項目があります。 確認のうえ、入力してください。**

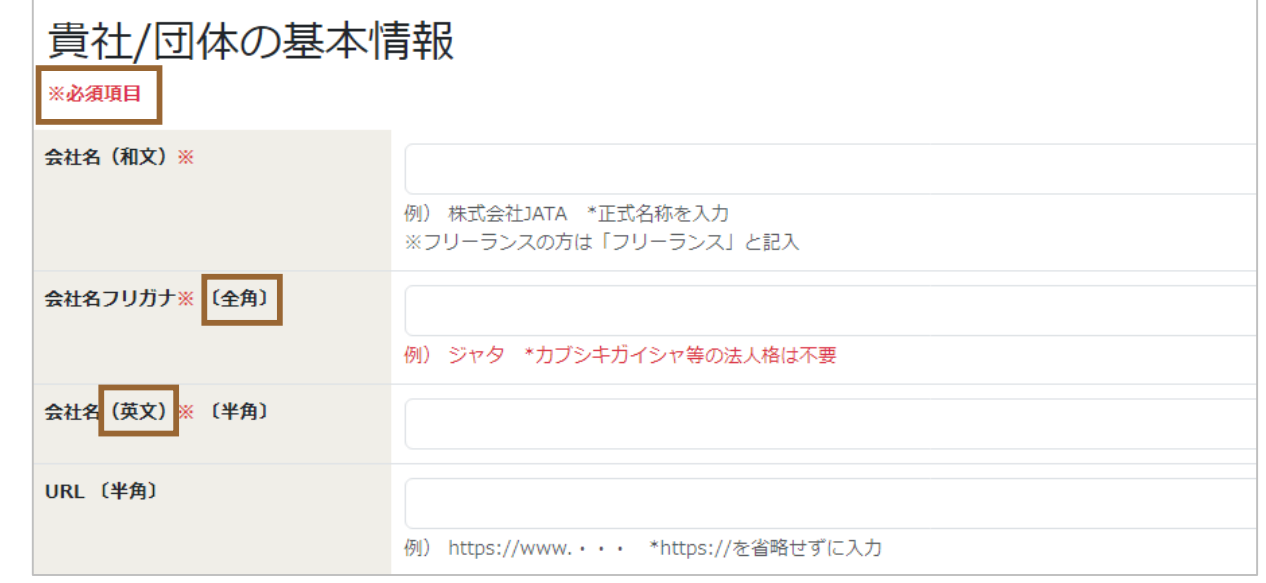

**商談会へ登録される場合、URLは必須項目となりますので必ず入力してください。**NOTES<sup>3</sup>

### **8 『会社所在地 国・地域』では所属する企業の所在地を正確に選択してください。**

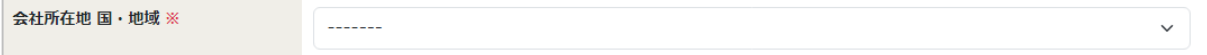

**9**

#### **業種を選択し、媒体名を記載してください。**

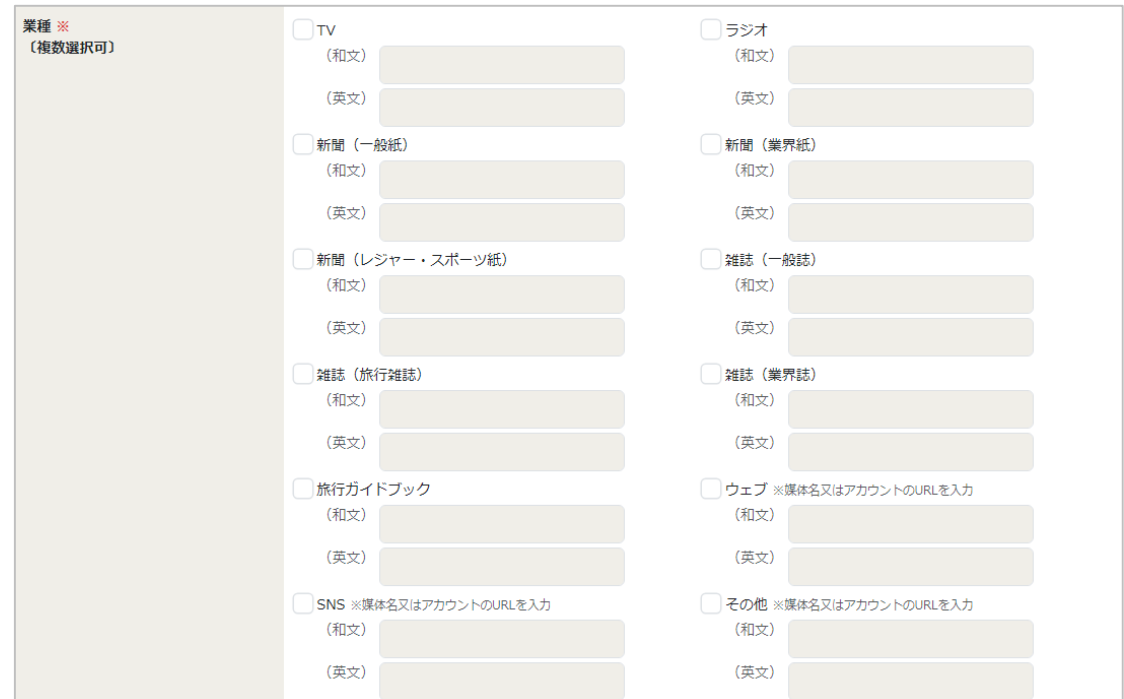

### **来場予定日を選択してください。**

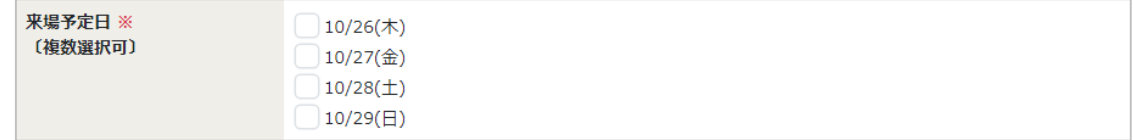

**11**

**10**

#### **媒体への掲載・露出予定の有無を選択してください。**

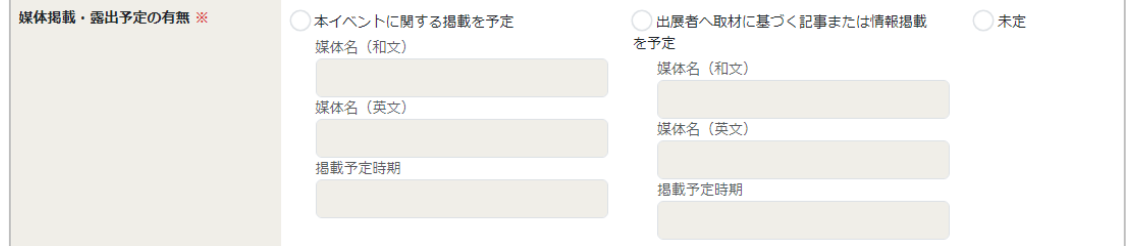

#### NOTES 1) **有を選択した場合、必ず媒体名および発行年月日を記載してください。**

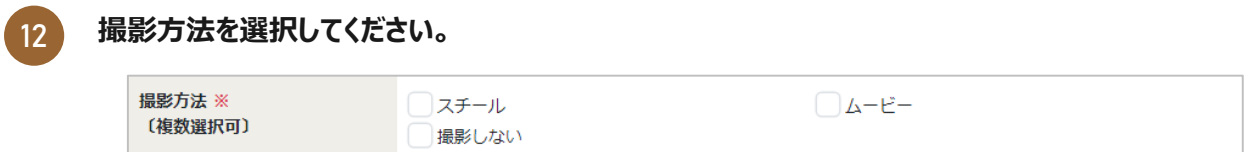

#### **あなたの基本情報を入力してください。**

**来場される方の代理で登録している場合、全ての登録項目は実際にご来場される方の情報を入力し てください。**

メディア 登録

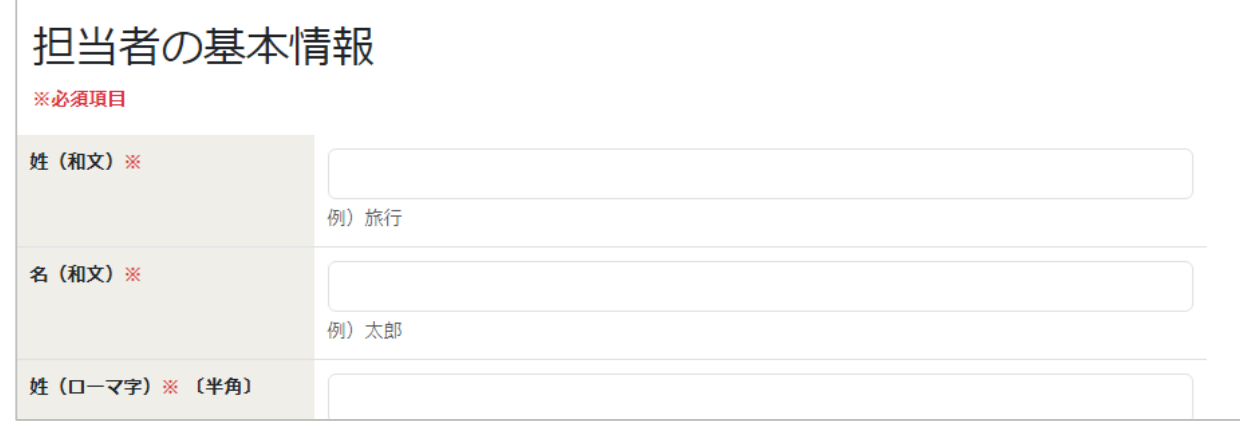

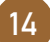

#### **あなたのメールアドレスを登録してください。このメールアドレスがマイページのログインID ならびに事務局からのご連絡先となりますので、必ず有効なメールアドレスを入力してください。**

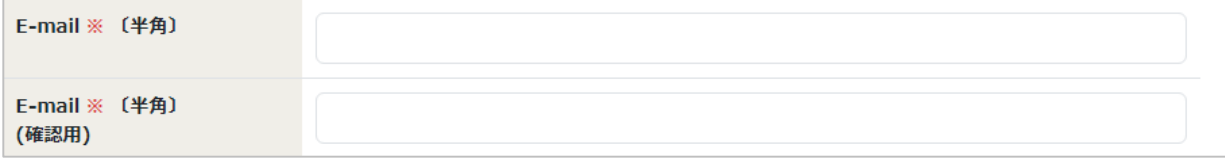

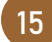

#### **お知らせメールをCCでお送りする方(メールを共有したい方)がいる場合、こちらの欄に 入力してください。(任意)※コンマで区切れば、複数のアドレスを追加できます。**

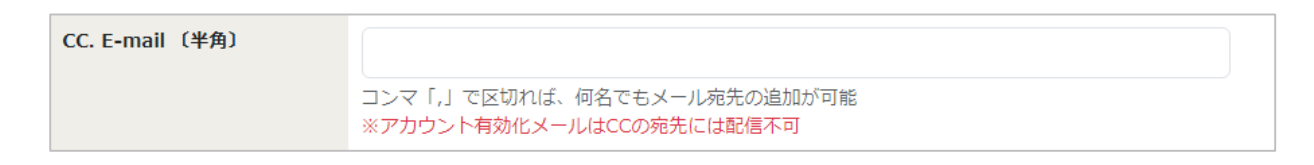

#### NOTES<sup>3</sup> **アカウント有効化メールはCC宛先には配信されませんのでご留意ください。**

#### **マイページへログインする際のパスワードを設定してください。 16**

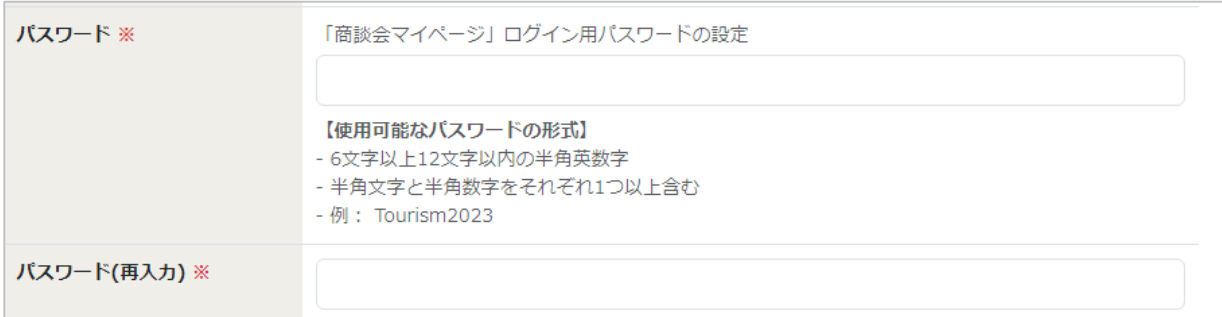

**13**

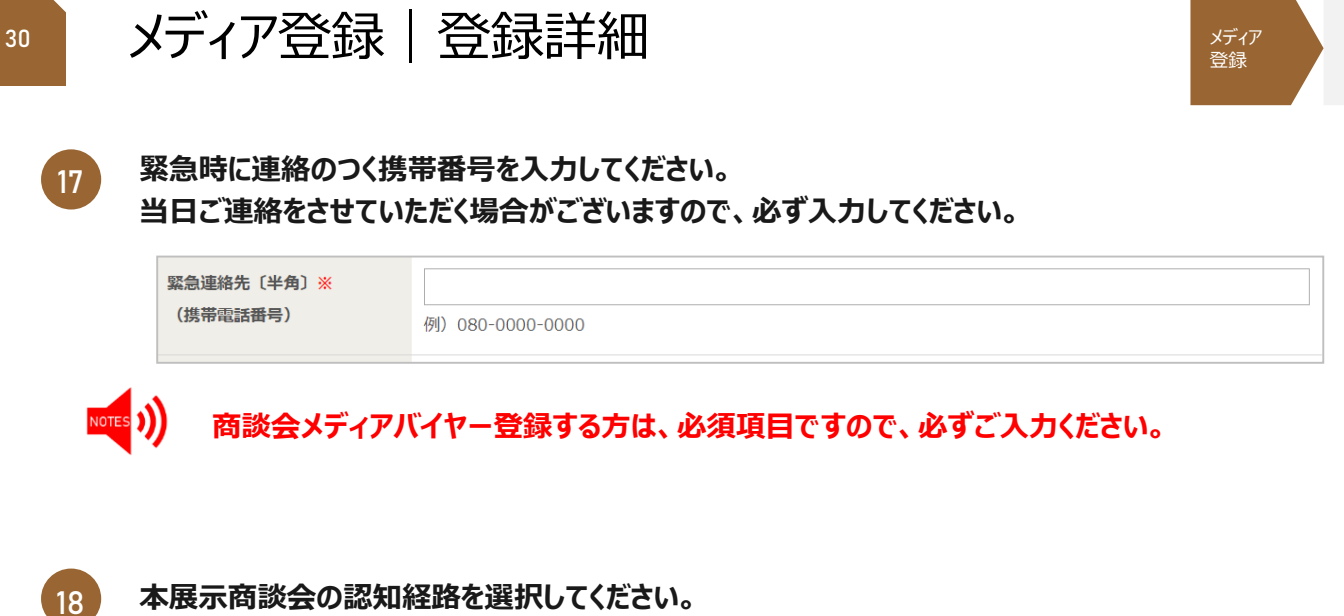

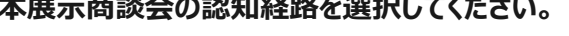

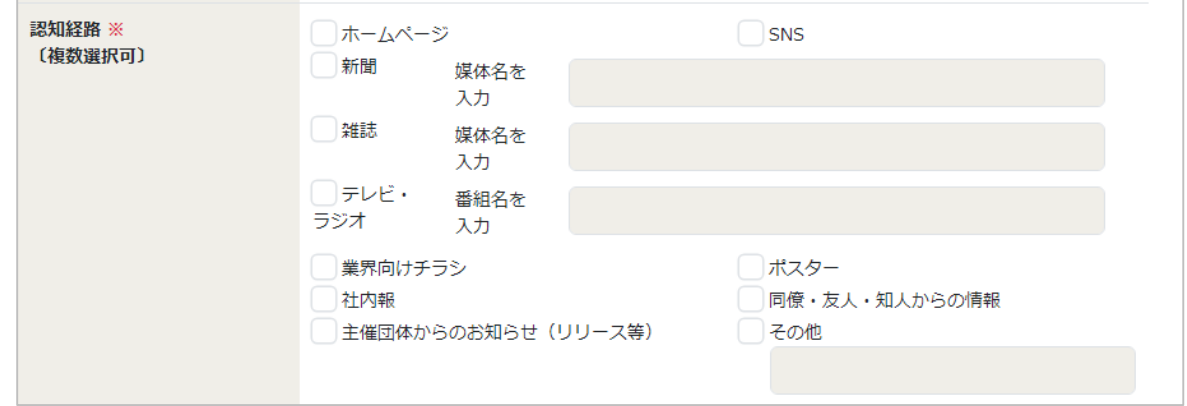

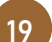

**取材メディアとしてご来場される方は『いいえ』を選択してください。**

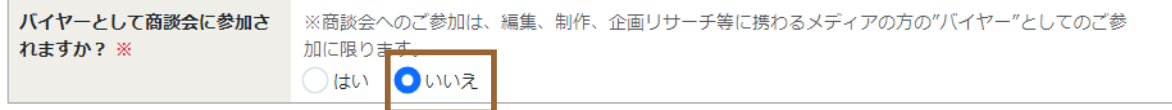

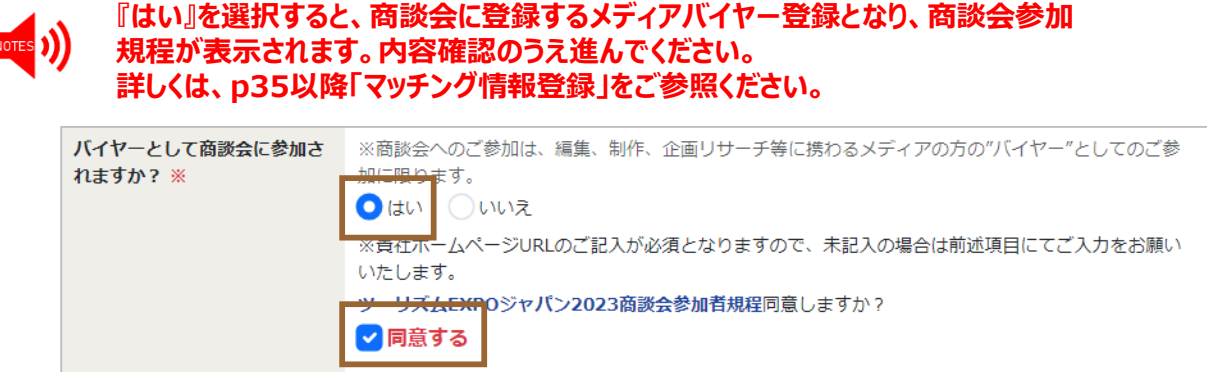

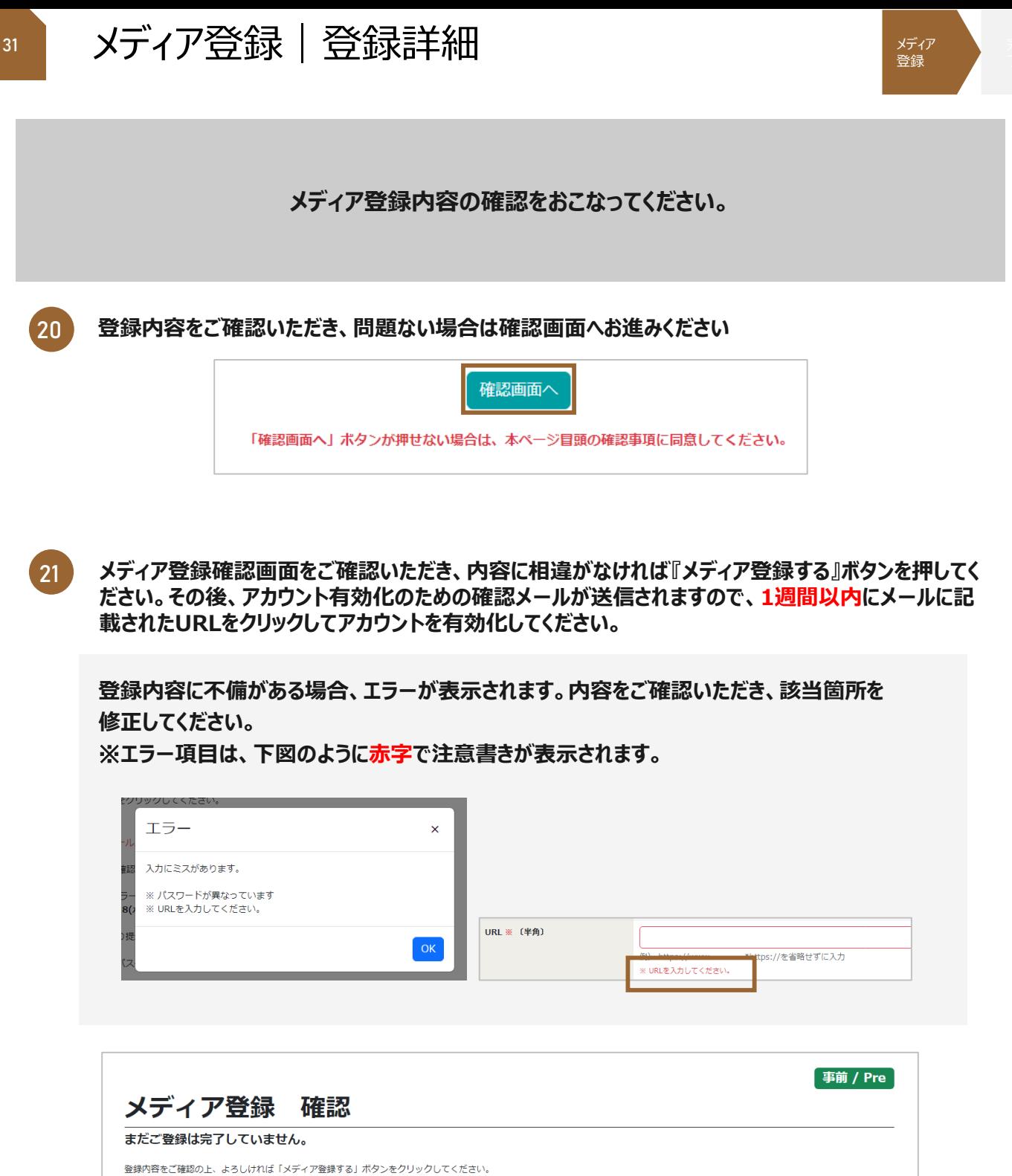

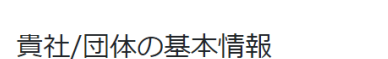

 $\lambda$  and  $\lambda$ 

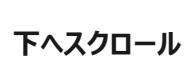

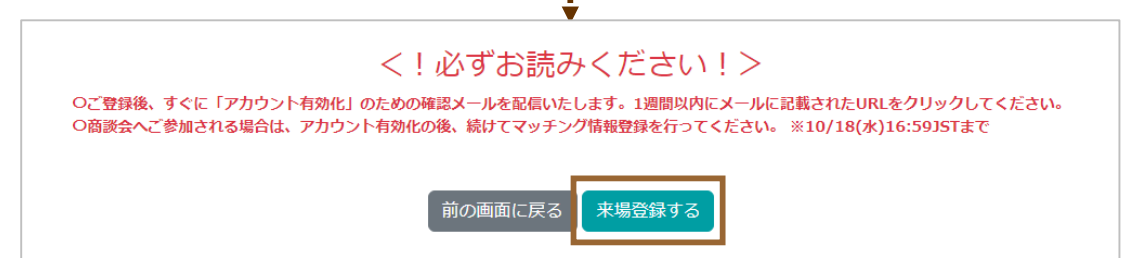

#### **メディア登録アカウントの「有効化」をしてください。**

**メディア登録完了後、以下の画面が表示され、ご登録のメールアドレスに登録完了通知メールが届きま す。メール受信後1週間以内に該当メール上のURLをクリックしてアカウントの有効化を実施していただ いたのち、マイページへのログインが可能となります。 22**

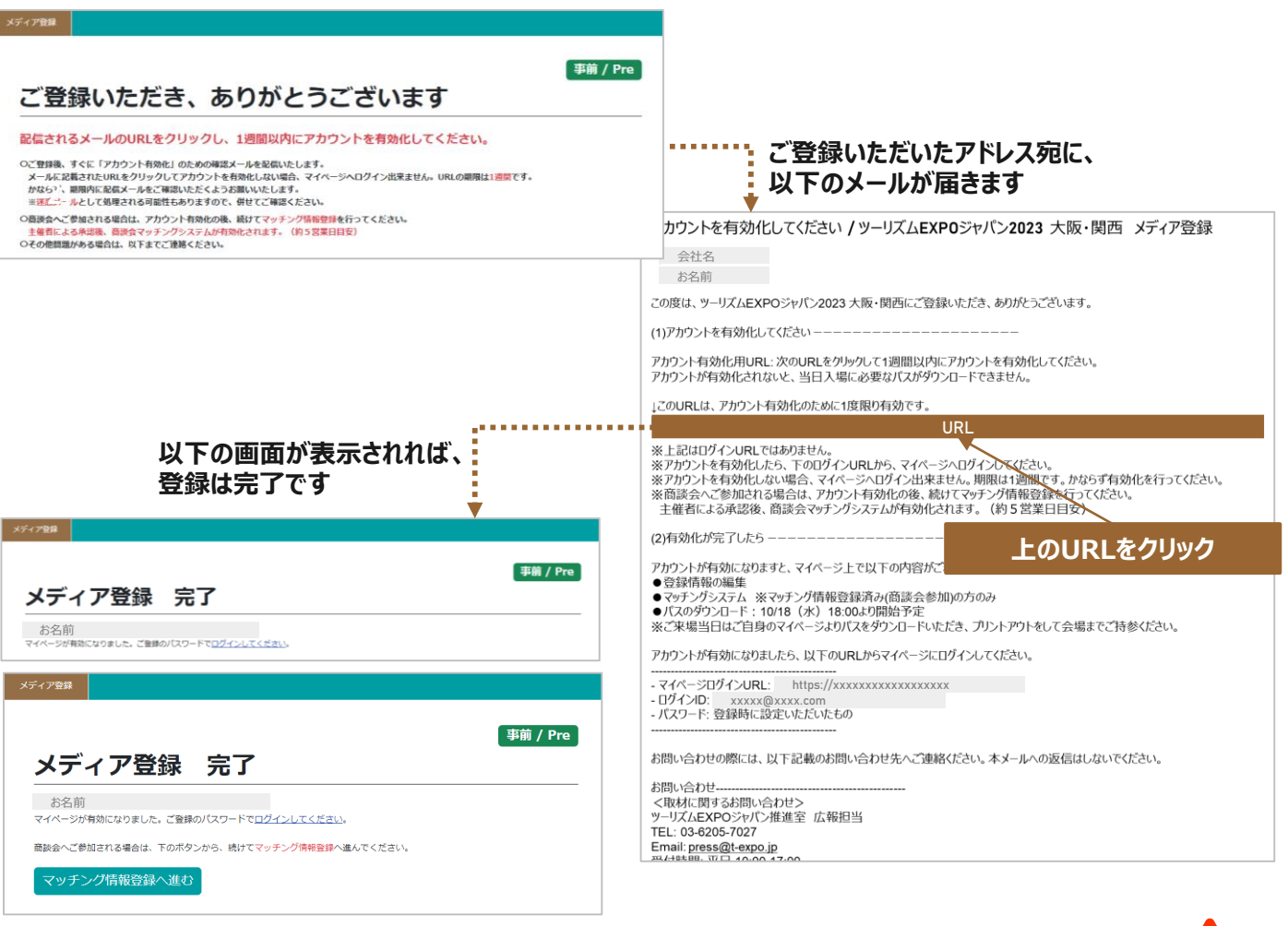

#### **メール配信から既定の1週間を経過している場合は、タイムアウトとして処理されます。 事務局へお問合せください。(bizmtg@bsec.jp) すでに一度有効化(URLをクリック)を完了している場合は、マイページへログインしてください。**

セッションがタイムアウトになりました

セッションがタイムアウトになりました。

メール配信から1週間を超過している場合は、タイムアウトとして処理されます。 大変お手数ですが、以下に記載の事務局(03-6737-9389)へお問い合わせください。

また、すでに一度有効化(URLをクリック)を完了している場合は、マイページへログインが可能です。

**ご登録ありがとうございました**

**TEJ**商談会にメディアバイヤーとして登録する方は、続けてマッチング情報登録をおこなってください **(**次項参照**)**

メディア 登録

<span id="page-33-0"></span>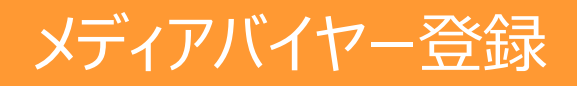

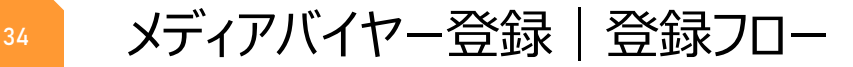

## **メディアバイヤー TEJ商談会にバイヤーとして参加されるメディア**

以下のフローで メディア登録&マッチング情報登録をおこなってください。

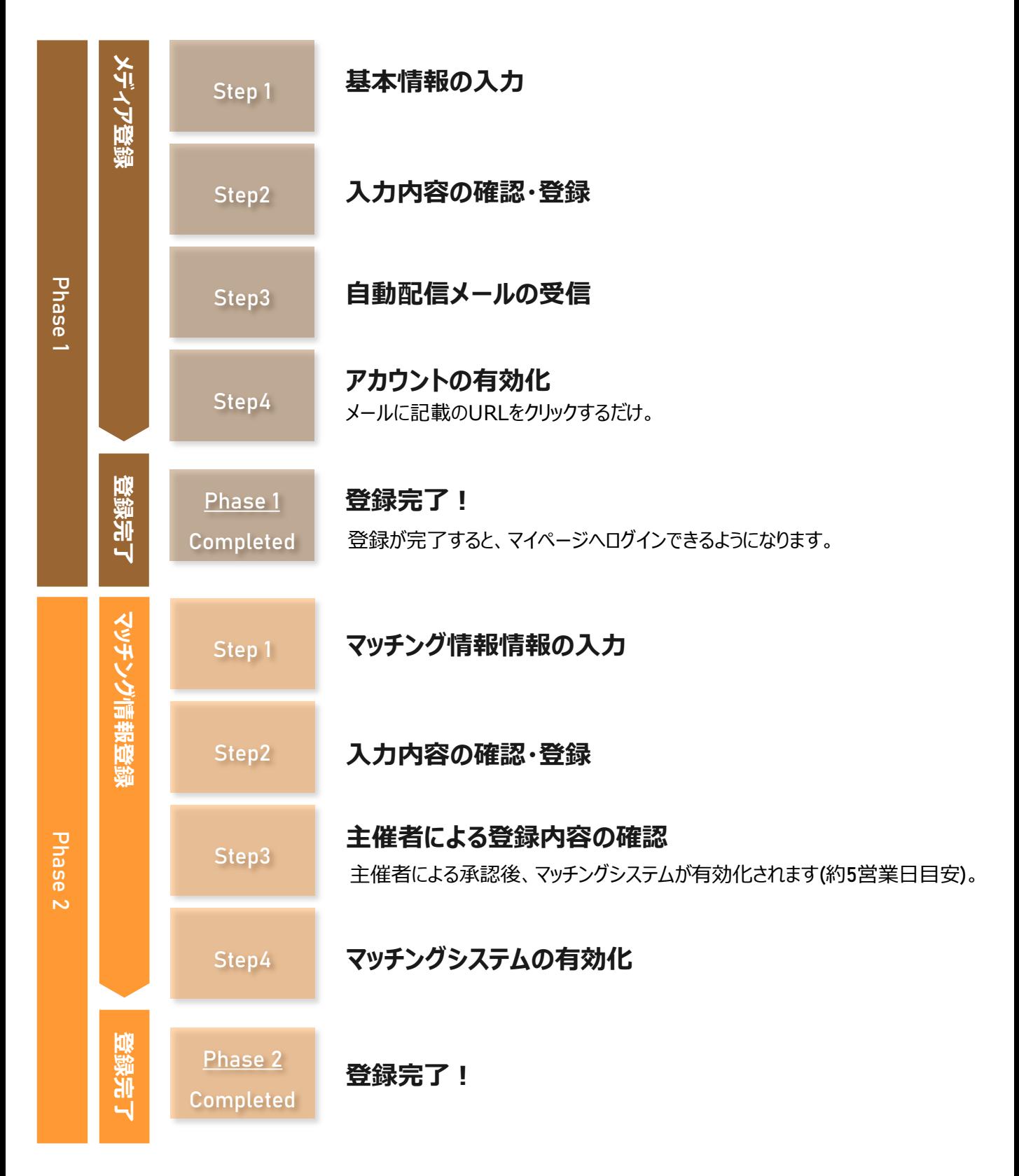

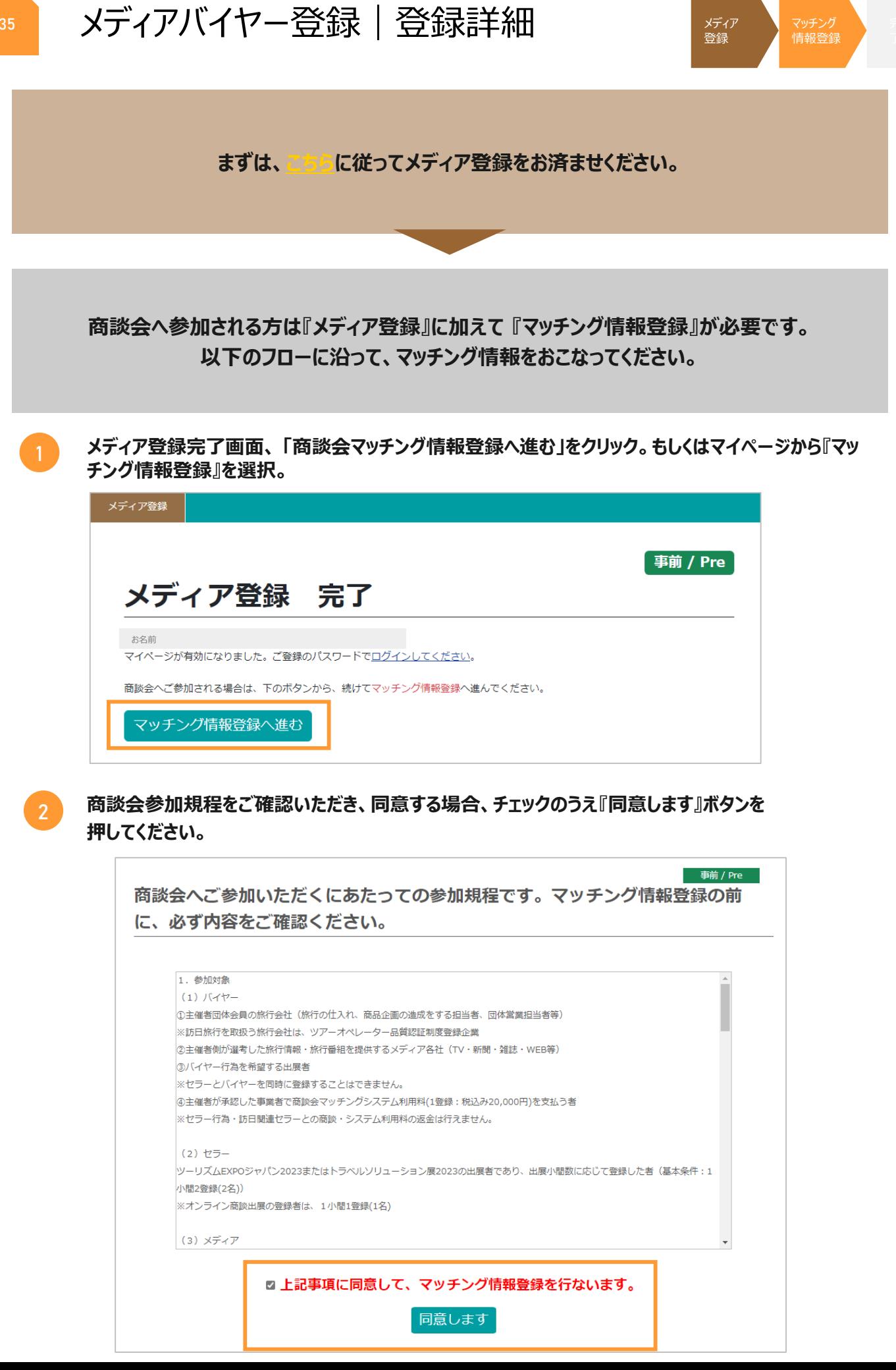

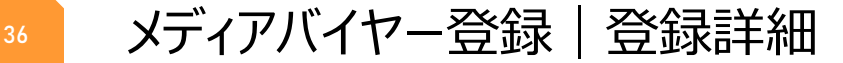

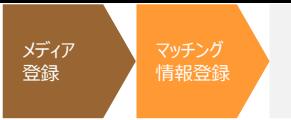

#### **商談会のビジネスマッチングに必要な情報を入力してください。**

**登録完了後、主催者による登録内容確認のうえ承認された場合、5営業日を** NOTES<sup>3</sup> **目安にマッチングマッチングシステムが『有効化』されます。 この登録が完了した時点で、はじめてマッチングシステムがご利用いただけます。**

- **"商談情報"に貴社の基本情報を入力してください。 3**
- **赤字の"※"がついている項目は、入力必須項目となります。 4**

**5 項目によっては、入力文字形式が指定されている項目・複数入力可能な項目がありますので、 確認のうえ入力してください。**

**『プロフィール』へはご担当者の顔写真、企業ロゴ、素材写真などを添付してください。商談相手先がご 担当者様を確認する際の資料の1つとなります。**

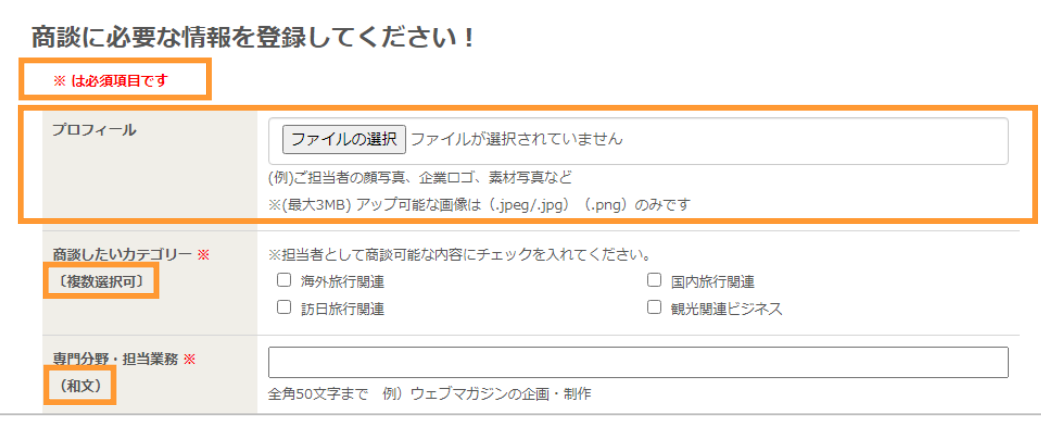

**アップロードするファイルは3MB以内のサイズでご用意ください。**

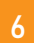

NOTES<sup>(1)</sup>

#### **一部の項目には文字数制限があります。文字数カウント機能をご確認いただき、 制限文字数以内で入力してください。**

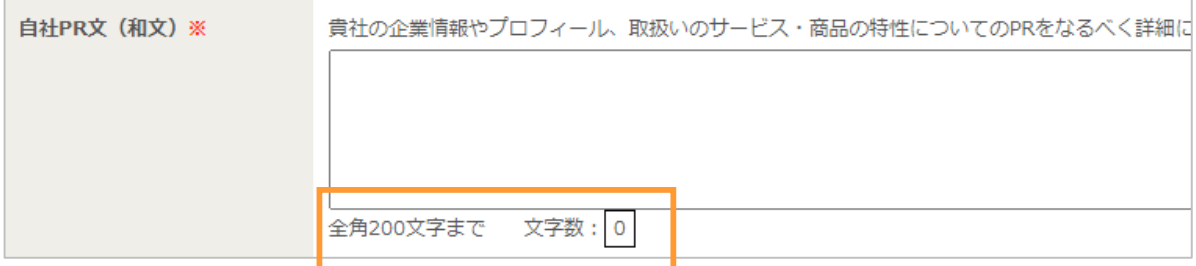

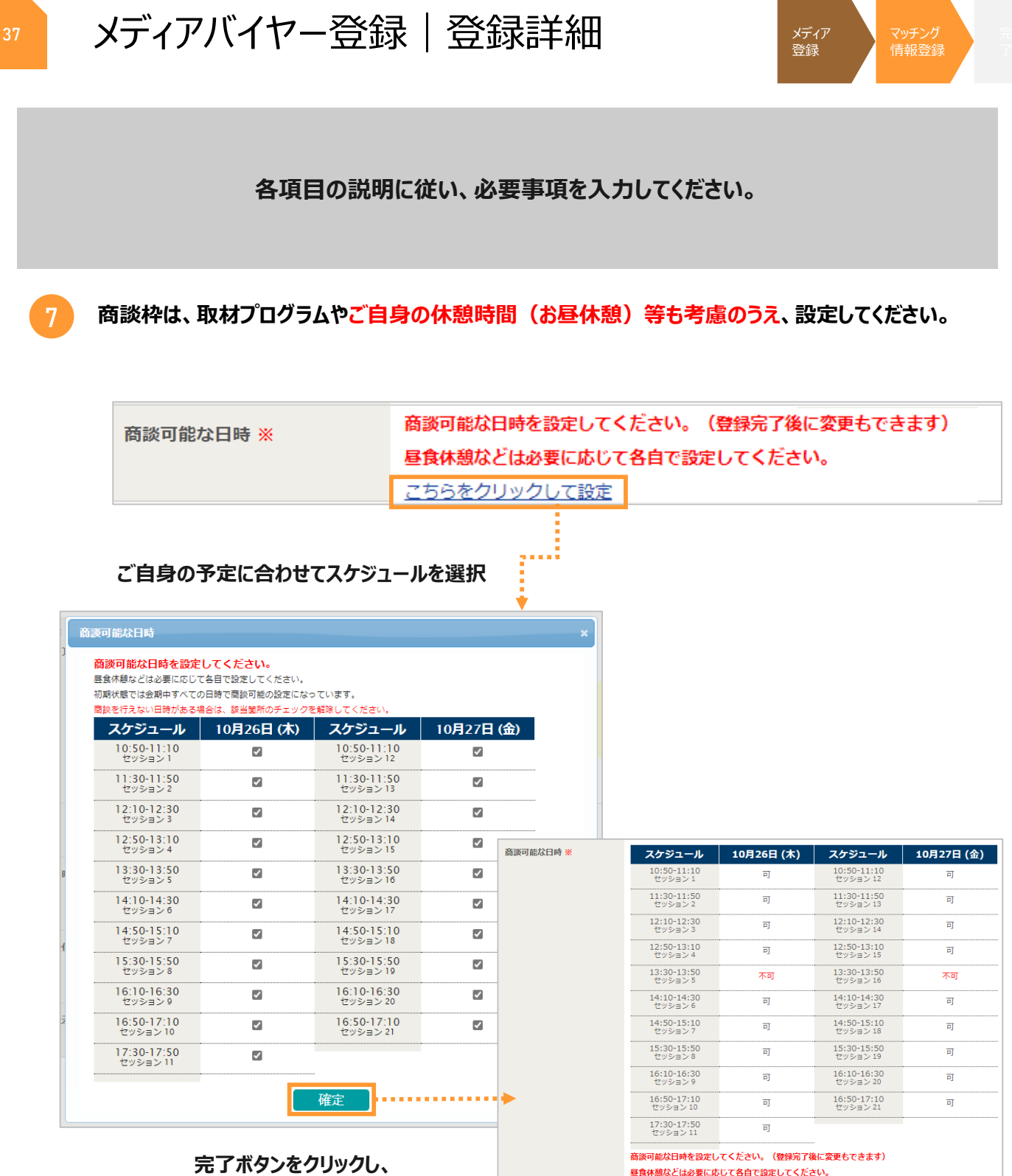

こちらをクリックして設定

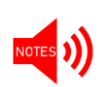

- **スケジュールは、登録完了後から10/8(水)16:59JSTまでの期間、変更が可能です。**
- **ただし、すでにアポイントが確定している商談枠を商談不可に変更することはできません。**
	- **商談会を有意義なものとするため、可能な限り多くの枠を選択してください。**

**反映された結果をご確認ください**

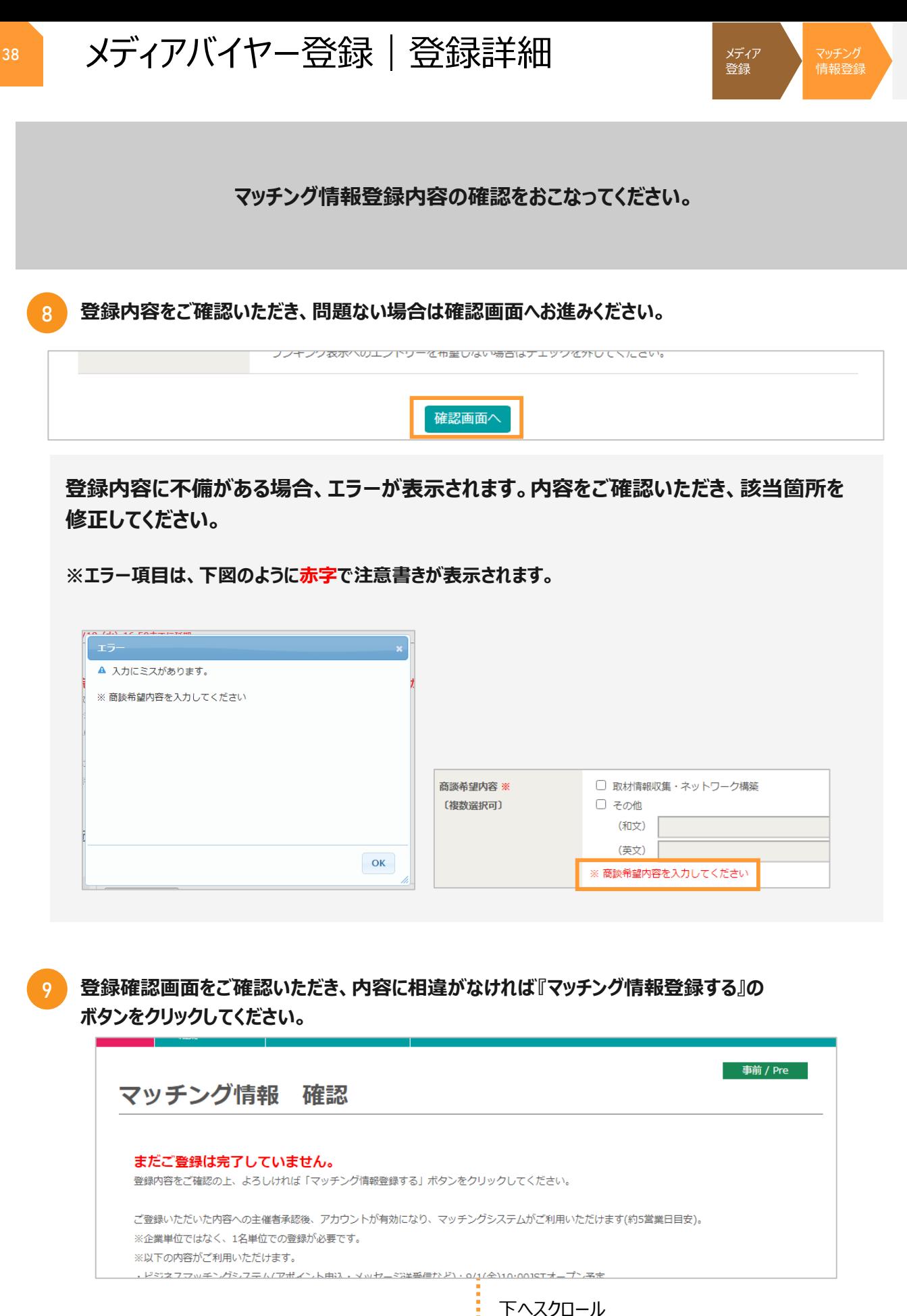

前の画面に戻る

マッチング情報登録する

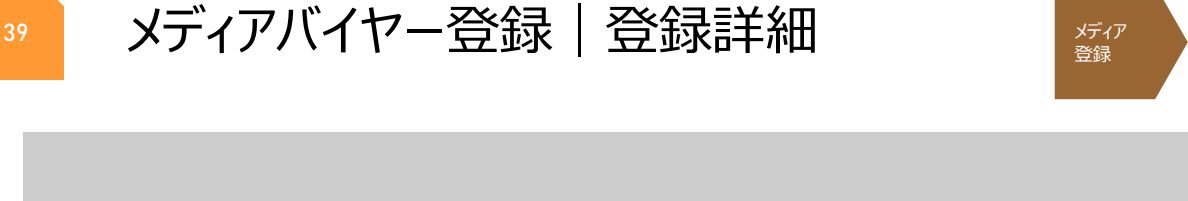

**登録完了後、主催者の登録内容確認をもって 商談会マッチングシステムのアカウントが有効化されます。**

**登録完了後、以下の画面が表示されます。**

**事務局にて登録内容を確認後、商談会マッチングシステムのアカウントが有効となります。**

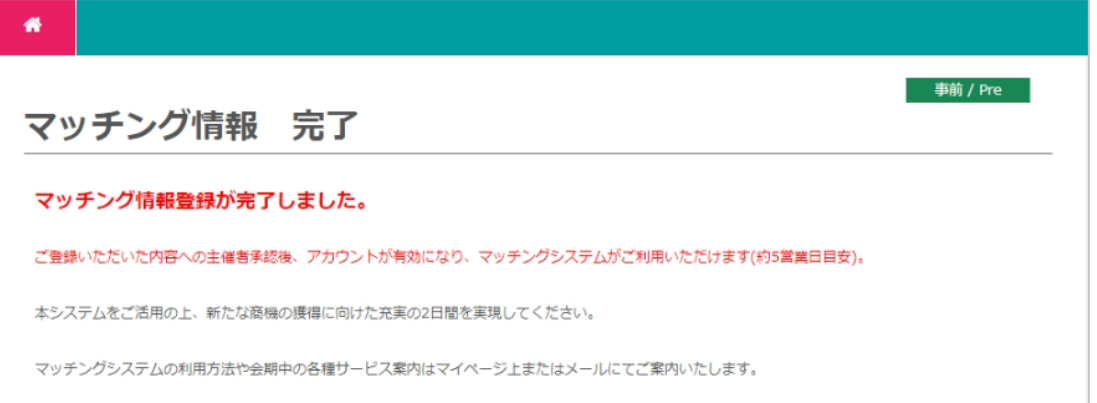

#### 主催者確認中**(**未承認の段階**)** マイページ

## 登録確認中 主なスケジュール(一部予定も含む) \*JST ●登録情報の編集: 10/18 (水) 16:59まで ●アポイントリクエスト: 9/1 (金) 10:00~10/18 (水) 16:59 ●フォーラム&セミナー聴講登録:9/1 (金) 10:00から

●最終アポイントメントマッチング: 10/18 (水) 17:00 ● 商談スケジュール最終確定: 10/18 (水) 18:00 ●パスダウンロード: 10/18 (水) 18:00 ご登録いただいた内容への主催者承認後、アカウントが有効 になり、マッチングシステムがご利用いただけます(約5営業 日目安)。既定の期間を過ぎても連絡のない場合は、以下のお 問い合わせ先までご連絡ください。 お問い合わせ <商談会に関するお問い合わせ>

ツーリズムEXPOジャパン商談会事務局 TEL: 03-6737-9389 hizmta@hs

 $\bullet$ 

▲主催者が登録確認を行っています。 完了すると、右図の画面が閲覧できます。

#### 主催者確認後**(**承認済の段階**)** マイページ

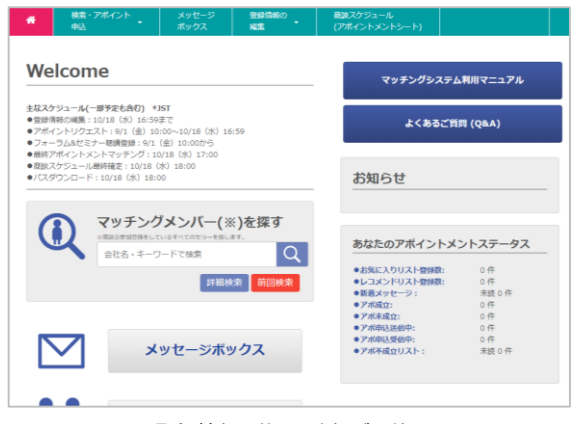

▲マイページから登録情報の修正・追加が可能となります。 マッチングシステムオープン後、マイページへログインすれば アポイントのリクエストや確認などが可能になります。

### **ご登録ありがとうございました**

お

アポイントリクエストならびに、その他マッチングシステム機能に関する詳細は 「商談会マッチングシステム利用マニュアル」でご確認ください。(後日マイページ上に掲載予定) よくご確認・ご理解をいただいたうえで、スムーズなアポイント獲得をおこなってください。 有意義な商談に向けてのご準備をお願いいたします。

**10**

マッチング 情報登録

# **<sup>40</sup>** 商談会に関する今後のスケジュール

#### ※日時はすべて日本時間で表記されています。 ※下記スケジュールは**2023**年**7**月現在の予定であり、状況により変動する可能性があります。予めご了承ください。

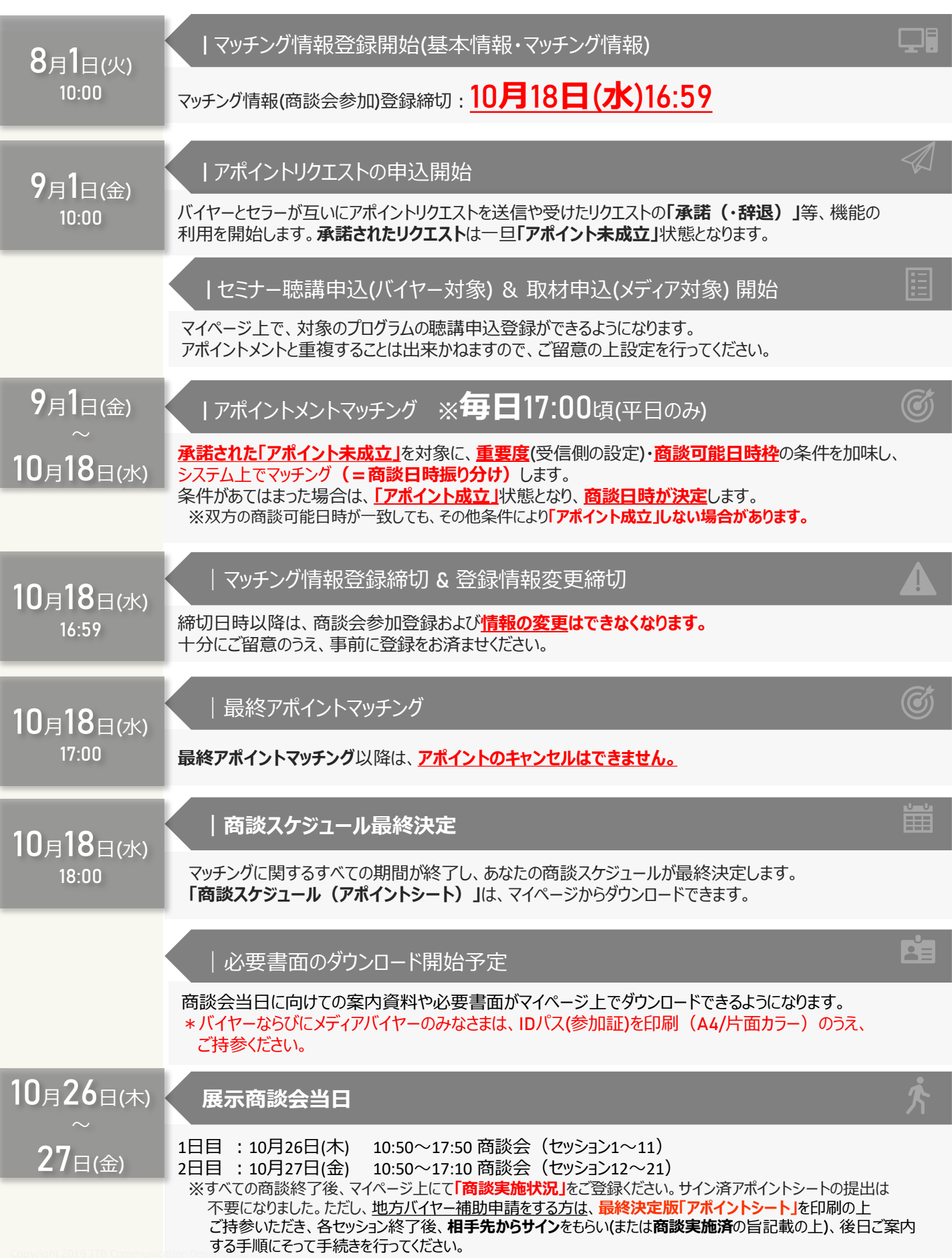

#### **|登録の違いがわからない**

#### **[バイヤーの場合:来場登録とマッチング情報登録の違いがわからない]**

来場登録は業界日のご来場に必要な参加登録で、来場登録のみでは商談会へはご参加いただけません。マッチング 情報登録を行っていただき、主催者による確認が完了された方は、商談会へご参加いただくことが可能です。マッチング 情報登録は来場登録が必要ですので、まずは来場登録から行ってください。なお、マッチング情報登録では、バイヤー としての商談会参加となり、セラーとしての参加ではありませんのでご注意ください。

#### **[メディアバイヤーの場合:メディア登録とマッチング情報登録の違いがわからない]**

メディア登録はご来場に必要な参加登録で、メディア登録のみでは商談会へはご参加いただけません。マッチング情報 登録を行っていただき、主催者による確認が完了された方は、商談会へご参加いただくことが可能です。マッチング情報 登録はメディア登録が必要ですので、まずはメディア登録から行ってください。なお、マッチング情報登録では、メディアと しての商談会参加となり、セラーとしての参加ではありませんのでご注意ください。

#### **|だれでもマッチング情報登録できるのか**

#### **[バイヤーとしての参加]**

マッチング情報登録**(**=商談会参加**)**には、以下の条件を満たしていただく必要があります。

●一般社団法人日本旅行業協会(JATA)の正会員・協力会員・企業、公益社団法人日本観光振興協会

(日観振)の旅行業会員団体、日本政府観光局**(JNTO)** ・全国旅行業協会**(ANTA)**の会員企業であり、以下の いずれかを取り扱う旅行会社に所属する方。

- ー 海外旅行を取扱う旅行会社(海外旅行の仕入れ、商品企画の造成をする担当者、団体営業担当者)
- ー 国内旅行を取扱う旅行会社(国内旅行の仕入れ、商品企画の造成をする担当者、団体営業担当者)
- ー 訪日旅行を取扱う旅行会社(訪日旅行の仕入れ、商品企画の造成をする担当者、団体営業担当者**)**
- ●**JATA**在外賛助会員の旅行会社で、海外出展者及びトラベルソリューション展**2023**出展者と、バイヤーとして商談 したいグローバルバイヤー
- **●TEJの出展者でバイヤー行為を希望される方**
- ●主催者が選定したメディア
- ●主催者が誘致した事業者で商談会マッチングシステム利用料 (1登録:税込5,000円) を支払う者

#### [**メディアバイヤーとしての参加**]

メディア登録**(**=商談会参加**)**には、以下の条件を満たしていただく必要があります。

- ●「ツーリズム**EXPO**ジャパン」のご取材を通して記事掲載及び放送いただけるメディア関係者
- ●バイヤーとして商談会への参加を希望するメディア関係者

●また、登録できるメディアは、次の各項のいずれかに該当する関係者といたします。

- ー 定期刊行物を発行している新聞社・出版社の編集者・記者(ライター)・カメラマン
- ー 上記定期刊行物に署名記事の掲載実績をもつフリージャーナリスト、記者(ライター)
- 法人が開設するインターネット上のニュースまたは情報系サイト制作会社の編集者・記者・スタッフ
- テレビ番組制作会社(**BS**・**CS**・ケーブル、インタネットテレビを含む)・記者・および撮影スタッフ
- ラジオ番組制作会社・記者・およびスタッフ
- 上記編集・制作会社または編集部と取材委託契約を結んでいる記者・カメラマン

※広告代理店、メディアの広告営業部門、**PR**会社、個人にてブログを開設している方は登録できません。

#### [**セラーとしての参加**]

セラーとしてご参加いただけるのはツーリズムEXPOジャパン2023 大阪・関西およびトラベルソリューション展2023の出展 者に限ります。

#### **|別のカテゴリーで商談会に参加したい**

#### **[バイヤーではなく、セラーとして参加したい]**

本商談会及びトラベルソリューション展**2023**では、展示会における出展者のみセラーとしてご参加いただくことができます。 出展者以外の方は、セラーとして商談会参加いただくことが出来かねますのでご了承ください。出展者の方で商談会へ ご参加される担当者の方は、本システムとは別途の、出展登録システム上で『商談会担当者』としてのご登録を済ませ た後、マッチングメンバー登録へ進んでください。

#### **[メディアバイヤーではなく、セラーとして参加したい]**

本商談会では、展示会における出展者のみセラーとしてご参加いただくことができます。出展者以外の方は、セラーとし て商談会参加いただくことが出来かねますのでご了承ください。メディアバイヤーとしてご参加の場合、バイヤーとの商談 はできかねます。

### **|マイページログインの方法がわからない**

マイページログイン: **[https://tej2023.jcdbizmatch.jp/jp/Login](https://tej2022.jcdbizmatch.jp/jp/Login)** ログイン**ID**: ご登録いただいたメールアドレス パスワード: ご自身で設定したパスワード

\*パスワードを忘れてしまった場合は、ログイン画面の 「パスワードを忘れた方はこちら」から手順に沿ってご確認ください。

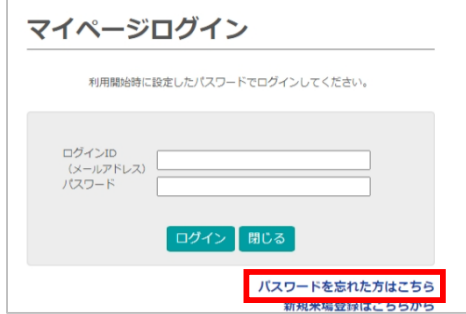

#### **|異業種バイヤー(有料)としての商談会参加を取り消したい**

すでに決済を完了されている場合、参加者都合による払い戻し等には一切対応できかねますのでご了承ください。 また、参加キャンセルの旨は次項目に従って商談会事務局にお知らせください。

#### **|商談会に参加できなくなってしまったが、どうすればよいか?**

商談会参加者としてマッチングシステム上でアポイントが成立している場合、商談相手にキャンセルの旨メッセージを 送信後、以下の商談会事務局宛にメールでキャンセルセッション情報をお知らせください。

「ご自身の団体名**/**氏名**/**キャンセルセッション番号**/**商談相手先名」

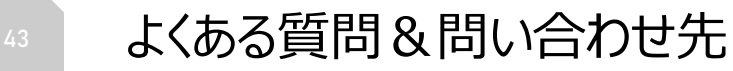

#### **|お問い合わせ先**

#### **商談会**

#### **ツーリズムEXPOジャパン商談会事務局 TEL: 03-6737-9389 Email: bizmtg@bsec.jp 受付時間: 平日 10:00~17:00**

#### **広報**

**ツーリズムEXPOジャパン推進室 広報担当 TEL: 03-6205-7027 Email: press@t-expo.jp 受付時間: 平日 10:00~17:00**

#### **フォーラム&セミナー**

**フォーラム&セミナー事務局 TEL: 03-5510-2004 Email: forum@t-expo.jp 受付時間:平日 9:30~17:30**

#### **出展**

**ツーリズムEXPOジャパン出展事務局 TEL: 03-6205-7027 Email: exhibition@t-expo.jp 受付時間:平日 10:00~17:00**

### **その他ツーリズムEXPOジャパン全般**

**ツーリズムEXPOジャパン推進室 TEL: 03-5510-2004 Email: event@t-expo.jp 受付時間:平日 9:30~17:30**